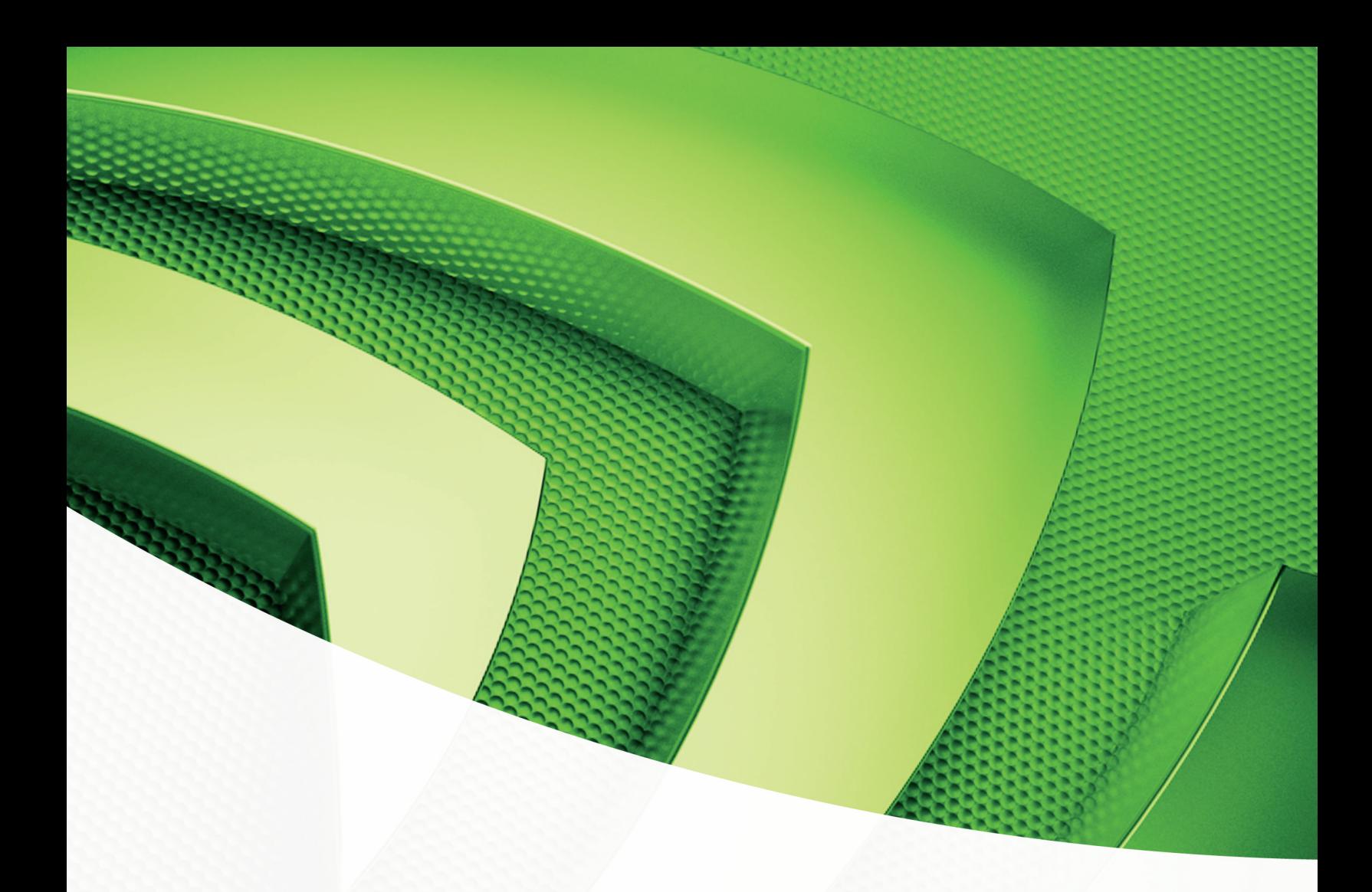

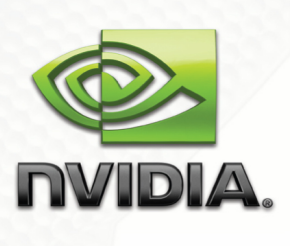

**USER GUIDE**  Tegra™ 200 Series Developer Board

**Advance Information – Subject to Change NVIDIA CONFIDENTIAL** 

January 2010 | DG-04927-001\_v01

# Document Change History

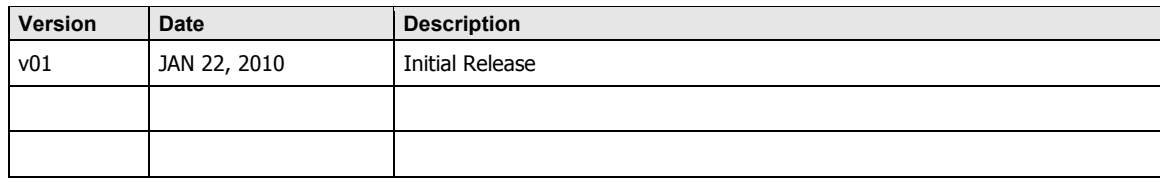

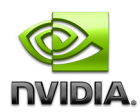

# **Table of Contents**

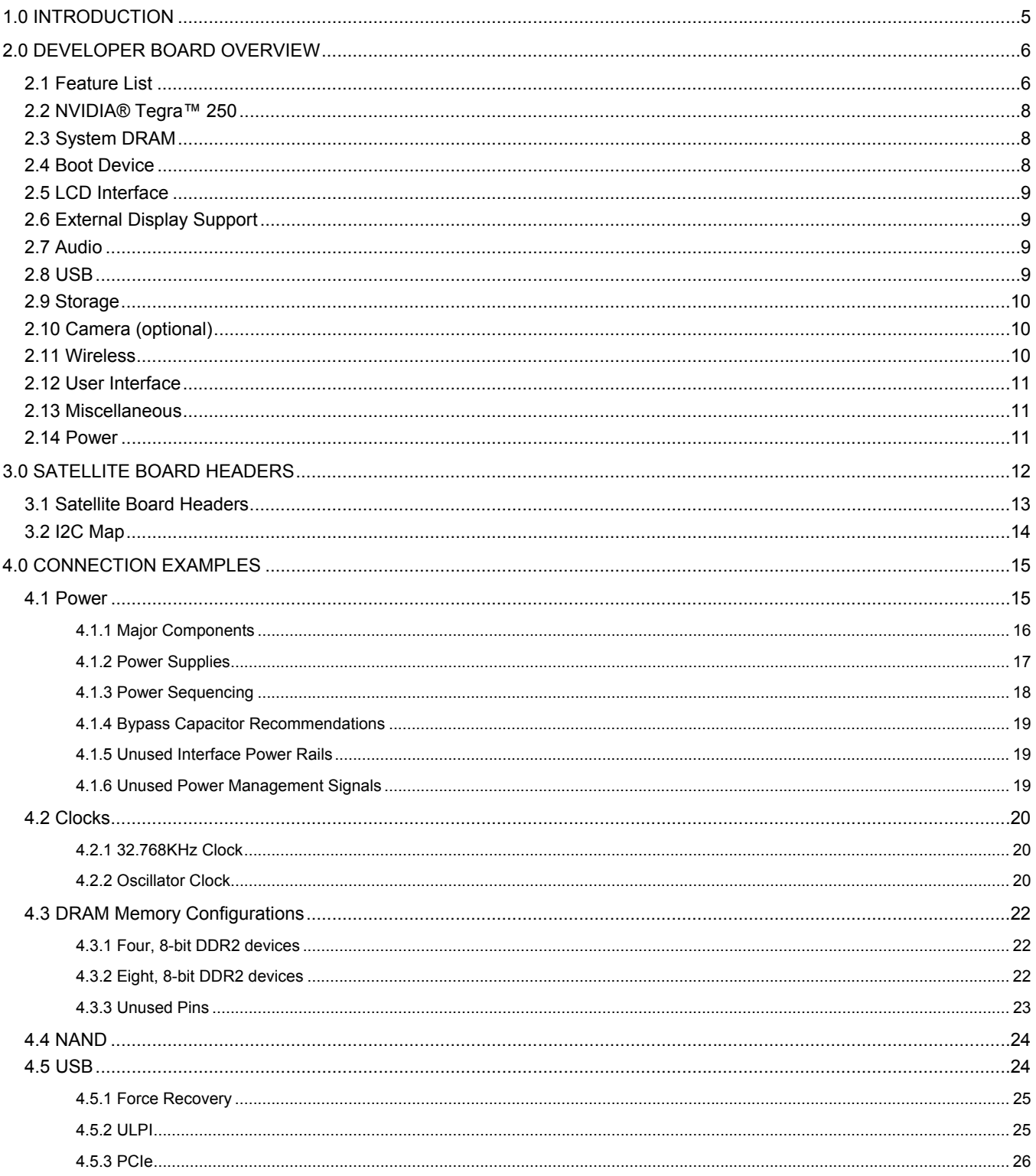

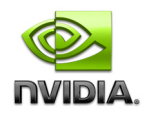

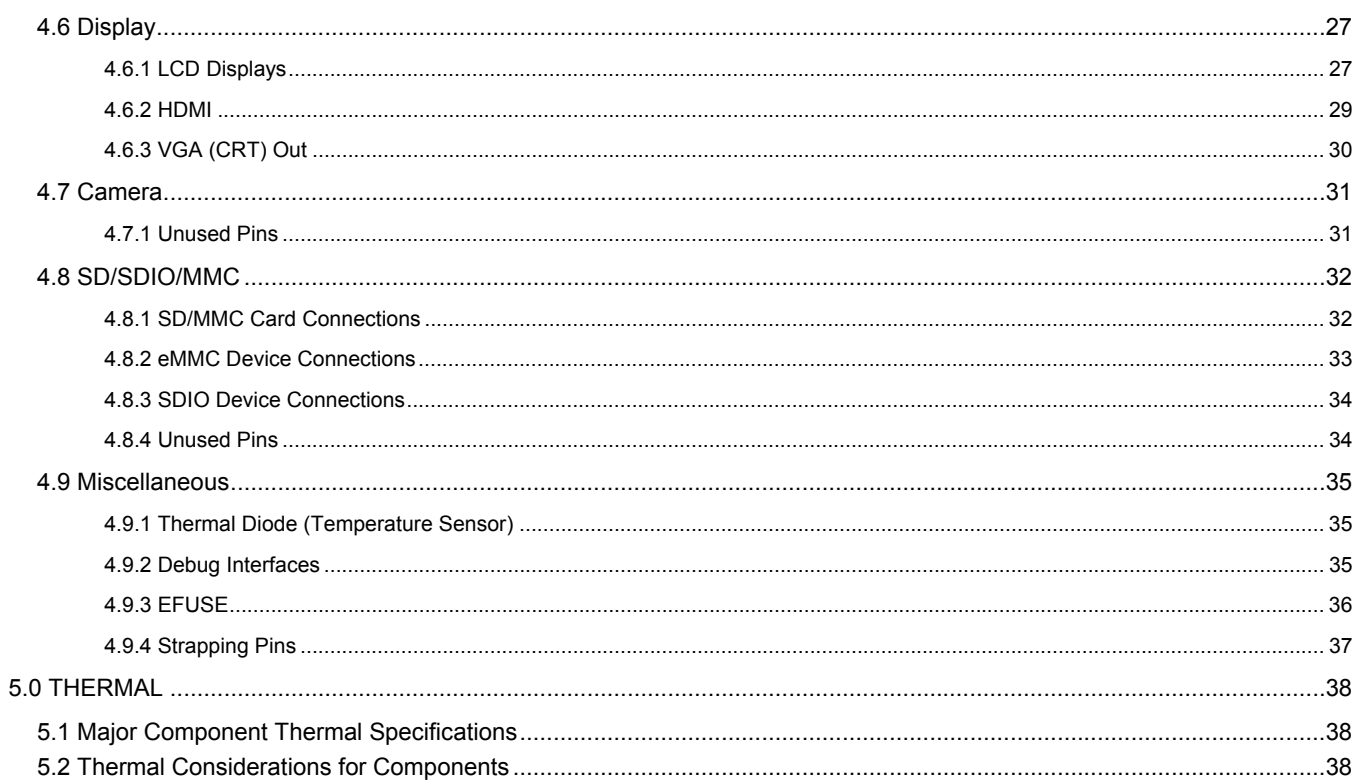

<span id="page-4-0"></span>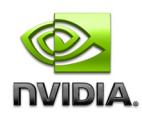

# **1.0 INTRODUCTION**

The Smartbook Development System is an example of a development platform built around the Tegra™ 200 Series Developer Board. This example provides a starting point for continued development; it outlines a fairly typical Smartbook configuration based on the NVIDIA® Tegra™ 250 Computer-on-a-Chip.

This document:

- Provides recommendations and integration guidelines for engineers to follow when designing a Smartbook or similar product that is optimized for high performance and low power consumption.
- Details a generic Smartbook Development System: development system consists of the NVIDIA<sup>®</sup> Tegra<sup>™</sup> 200 Series Developer Kit plus a satellite board containing most of the user input devices and some features for test and development; can be used for evaluation and/or software development.

**Figure 1. Example Smartbook Development System Block Diagram** 

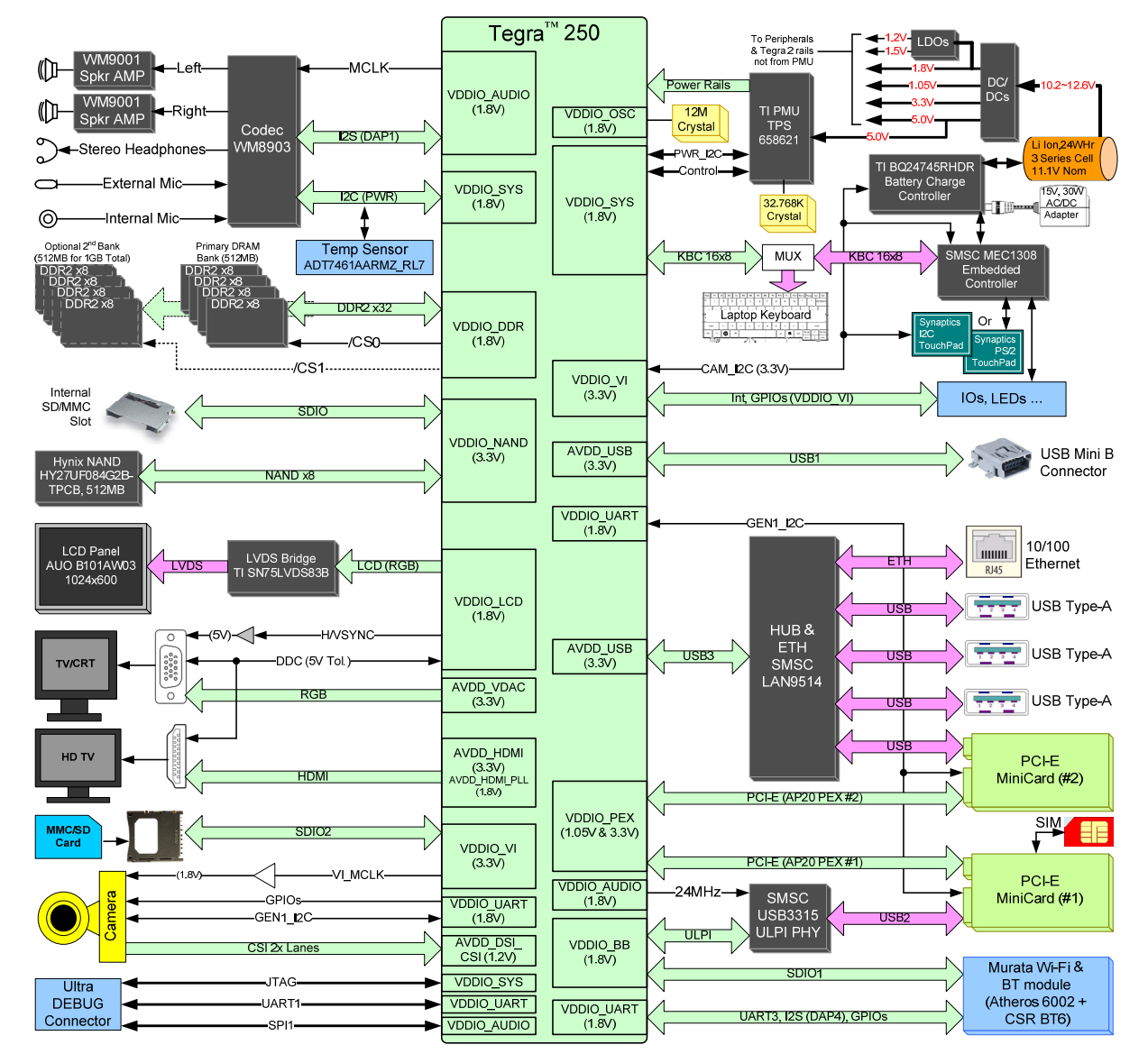

<span id="page-5-0"></span>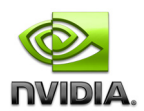

# **2.0 DEVELOPER BOARD OVERVIEW**

## **2.1 Feature List**

#### **Applications Processor**

NVIDIA Tegra 250, 23x23mm ,0.8mm pitch

#### **DRAM and Flash Memory**

- 8, 128Mx8, DDR2 @ 333MHz
- **TPS51116RGET DDR2 Buck Regulator**
- **Hynix 8-bit NAND on board**
- Internal SD/MMC socket supports eMMC module

#### **Baseband**

- USB based PCIe Mini Card Modules
- USIM Card Connector

#### **Display**

- LVDS Bridge: TI SN75LVDS83B
- **HDMI** (Type A connector)
- Slim 15-pin VGA Connector

#### **Audio**

- Wolfson WM8903L Codec
- Stereo Headphones
- External and Internal Mics
- **Left/Right Speaker Amps.**

#### **Imaging**

Dual-lane MIPI CSI connection for camera module

#### **Wireless**

- Murata WiFi and Bluetooth module
	- Bluetooth: CSR BC6
	- 802.11b/g WiFi: Atheros 6002

#### -

#### **SD/SDIO and HSMMC**

Standard SD/SDIO/MMC socket

#### **USB and Ethernet**

- SMSC LAN 9514 USB Hub and Ethernet
	- 3 USB Type A Host ports
	- USB for PCIE MiniCard Slot 2
	- Ethernet RJ-45 Jack
	- SMSC USB3315 ULPI PHY
	- USB for PCIE MiniCard Slot 1
- **USB Mini Type B connector for Recovery Mode**

#### **Buttons, Switches**

Power-On, Reset and Force-Recovery Buttons

#### **Miscellaneous Devices**

- EC: SMSC MEC1308
- Temperature Sensor: ADT7461AARMZ\_RL7

#### **Power**

- PMIC: TI TPS658621AZGUR
- Battery Charge Controller: TI BQ24745RHDR
- **Main system regulators** 
	- 3.3V, 5V, 1.8V and 1.05V
- Other, lower power regulators
- 3.3V (standby), 1.2V and 1.5V

#### **Debug / Test Features**

- 22-pin Debug Connector
	- JTAG, UART and SPI

#### **Tegra Debug Module (optional)**

This is an optional module that may have been shipped with your Tegra 200 Series Developer Board depending on the version of the development kit that was ordered.

- Power, Reset and Force-Recovery Buttons
- Lid Open/Close slider switch
- UART4 (4-pin UART) brought to RS232 DB9 serial connector (intended for software test and debug)
- **Adds a coin cell battery for uninterrupted Real-Time** Clock operation when the developer board is powered off

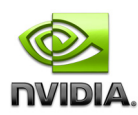

#### **Figure 2. Tegra 200 Series Developer Board (Top View)**

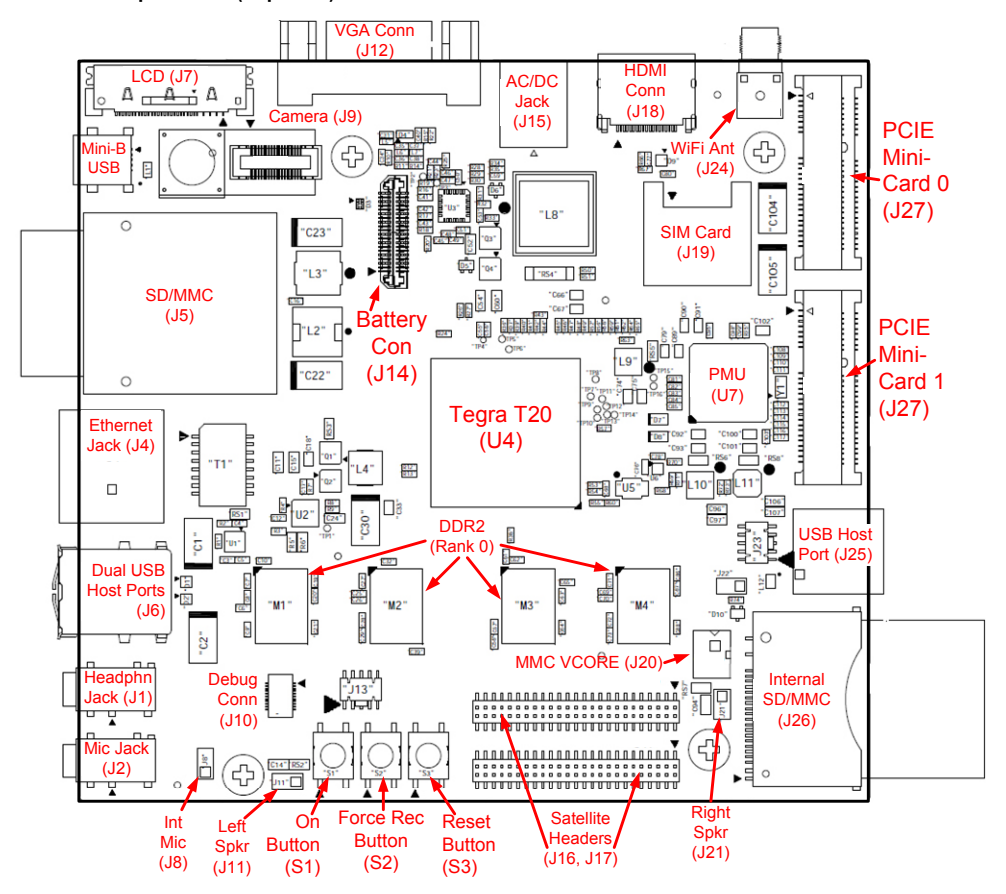

**Figure 3. Tegra 200 Series Developer Board (Bottom View)** 

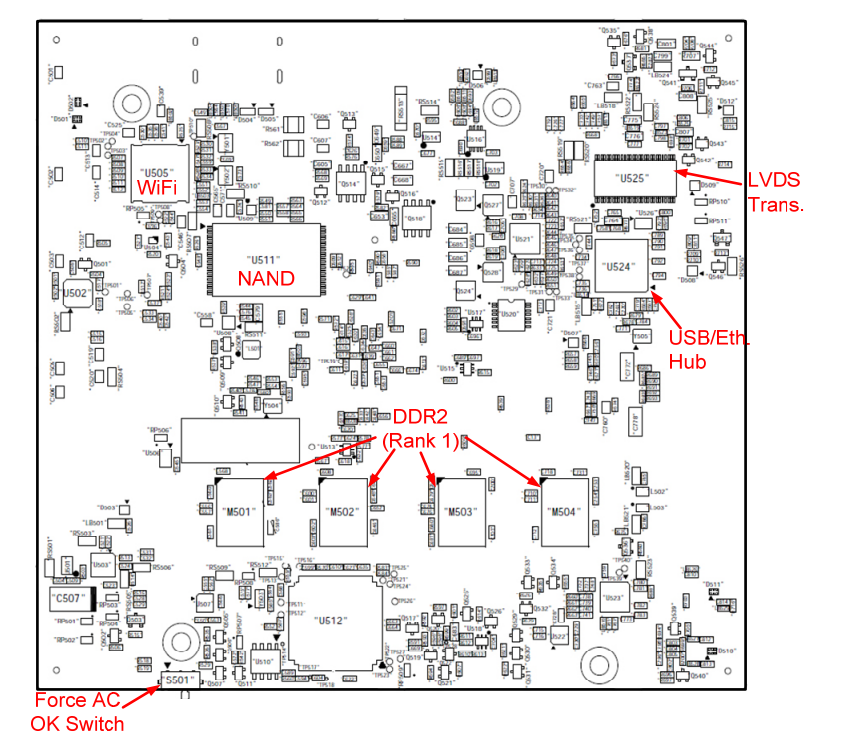

<span id="page-7-0"></span>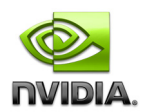

# **2.2 NVIDIA® Tegra™ 250**

The NVIDIA Tegra 250 computer-on-a-chip is suited for handheld and mobile applications. It's primary purpose is to control all system peripherals and provide computing power.

**Table 1 Features (Available / Used on Tegra 200 Series Developer Board)** 

| <b>CPU</b>                        | Dual-core ARM® Cortex-A9 MPCore™ processor<br>п |  |  |
|-----------------------------------|-------------------------------------------------|--|--|
| <b>External Memory Support</b>    | 32-bit 333MHz DDR2 SDRAM (to 1GB)<br>п          |  |  |
|                                   | 2 chip selects<br>п                             |  |  |
| <b>Advanced Power Management</b>  | Dynamic voltage and frequency scaling<br>п      |  |  |
|                                   | Multiple clock and power domains<br>п           |  |  |
|                                   | Independent gating of power domains<br>п        |  |  |
| 2D/3D acceleration                | Integrated Open GLES 2.0 3D core<br>٠           |  |  |
| <b>Connectivity and Expansion</b> | SPI (Qty 1), I2C (Qty 3), UART (Qty 2)<br>п     |  |  |
|                                   | I2S/PCM (Qty 2)<br>п                            |  |  |
|                                   | ULPI HS<br>п                                    |  |  |
|                                   | USB 2.0 HS (Qty 3)                              |  |  |
|                                   | SDIO (Qty 3)<br>п                               |  |  |
| <b>Storage</b>                    | Internal 4-bit SD/8-bit MMC<br>٠                |  |  |
|                                   | eMMC compatible module available<br>$\circ$     |  |  |
|                                   | External 4-bit MMC/SD<br>п                      |  |  |
| <b>Multimedia Support</b>         | Dual Display (Integrated LCD + external)<br>٠   |  |  |
|                                   | 18-bit LVDS LCD<br>п                            |  |  |
|                                   | HDMI to 1080p and VGA                           |  |  |
|                                   | Camera (CSI)<br>п                               |  |  |
|                                   | Pre/Post Processing Acceleration with ISP<br>п  |  |  |
|                                   | MPEG-4/H264/JPEG Encoder<br>٠                   |  |  |

**Note:** For more information on Tegra 250, refer to the Tegra 200 Series Datasheet (Electrical, Mechanical and Thermal Specifications and the Design Guide.

## **2.3 System DRAM**

The Tegra 200 Series Developer Board has 8 DDR2 128M x 8 devices for 1GB total system DRAM. The DDR2 will operate up to 333MHz for a peak bandwidth of 2.7GB/s. The memory is arranged as one or two 32-bit Ranks. Each Rank uses a different Chip Select and Clock Enable. For low power operation with memory retention, self refresh is supported.

## **2.4 Boot Device**

A 4Gb (512MB) Hynix HY27UF084G2BTPCB 8-bit NAND is available for use as the boot device. In addition, an internal 4-bit SD, 8-bit MMC socket (J26) is provided to support other flash memories.

<span id="page-8-0"></span>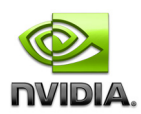

# **2.5 LCD Interface**

The Smartbook Development System routes an 18-bit parallel RGB interface from the Tegra 250 to a Texas Instruments SN75LVDS83B LVDS Transmitter which goes to an LVDS panel connector (J7). The connector is a Foxconn GS13307-11230- 7F.

The controls available for the panel and backlight include:

- Panel power provided by main 3.3V Buck regulator and enabled by the Tegra 250 GPIO on LCD\_PWR2 (EN\_VDD\_PNL)
- Backlight enable controlled by the Tegra 250 GPIO on pin SDIO3\_DAT2 (SDIO block)
- Backlight PWM controlled by PM3\_PWM0 on SDIO3\_DAT3 (SDIO block)
- Backlight power provided from VDD\_VBAT (battery or AC/DC adapter) and enabled by the Tegra 250 GPIO on LCD\_CS1\_N
- **LVDS Transmitter shutdown enabled by Tegra 250 GPIO on pin LCD PWR0**

## **2.6 External Display Support**

A standard HDMI Type A connector (J18) is provided and supports up to 1080p60Hz operation. The Tegra 200 Series Developer Board supports Hot Plug Detect by routing the HP\_DET line on the HDMI connector to the Tegra 250 HDMI\_INT\_N interrupt pin. The DDC interface is shared between HDMI and the VGA interface, so only one of these displays can be connected at a time.

A standard 15-pin VGA connector (J12) is also provided and supports resolutions up to 1600x1200. The Tegra 200 Series Developer Board also supports detection of a VGA device connection. This uses the Tegra 250 pin SPI2\_SCK on the Audio block.

## **2.7 Audio**

The Tegra 200 Series Developer Board integrates the Wolfson Microelectronics WM8903 Ultra Low Power CODEC for Portable Audio Applications. The Tegra 250 DAP1 interface supporting I2S protocol communicates audio data to/from the CODEC. GEN1\_I2C is used for CODEC configuration. The audio subsystem features:

- Left and Right amplified speaker output via two Wolfson WM9001 amplifiers Headers for connecting Left (J11)/Right (J21) speakers
- Stereo headphone jack (J1)
- Both internal Microphone (J8) and external microphone jack (J2)

## **2.8 USB**

The Tegra 250 has three available USB controllers. Controllers #1 and #3 come out on the USB PHYs on the USB1 and USB3 pins. Controller #2 can be used for either ULPI or HSIC (only one at a time). All three USB controllers are used on the Tegra 200 Series Developer Board.

## **Controller #1**

USB1 (PHY) is required for Recovery mode and so is brought out to a USB Mini B connector (J3). USB1 is configured as a device to allow connection to a host PC, typically for flashing images at the factory or possibly in the field.

## **Controller #2**

USB2 provides a ULPI interface on the Tegra 200 Series Developer Board and connects to an external USB3315 ULPI PHY. The PHY then connects to PCIe Mini-Card 0 (J27) which is intended for a 3G baseband module.

## **Controller #3**

USB3 (PHY) is routed to an SMSC LAN9514 USB Hub and Ethernet controller. This controller provides one Ethernet interface and four USB Host ports. The Tegra 200 Series Developer Board routes the Ethernet signals to a standard RJ-45 jack. Three

<span id="page-9-0"></span>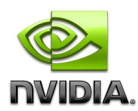

of the USB ports are brought to standard Type A connectors (J6 – Dual host port connector and J25 – Single host port). The forth USB is routed to PCIe Mini-Card #1 (J28).

## **2.9 Storage**

There are two SD/MMC sockets on the Tegra 200 Series Developer Board. Both sockets support High Speed operation (52MHz for MMC, 50MHz for SD/SDIO)

## **SD/MMC Socket 1 (J26)**

The J26 SD/MMC socket is a combination 8-bit MMC and 4-bit SD/MMC socket intended to be for internal storage, most likely an eMMC module. Although this device is in a socket, it is not meant to be used as removable storage in a real design. 3.3V is supplied to the socket. There is also a 2-pin header (J5) to supply a core rail at 2.85V. This header is used when the eMMC module is installed in this socket.

## **SD/MMC Socket 2 (J5)**

The J5 SD/MMC Socket is a removable storage is a standard 4-bit SD/MMC socket. This would normally be located to allow SD/MMC/SDIO cards to be inserted and removed by the user. 3.3V is supplied to this socket.

## **2.10 Camera (optional)**

A socket for a camera module is provided on the Tegra 200 Series Developer Board (J9).

## **2.11 Wireless**

## **Bluetooth and Wifi**

The Tegra 200 Series Developer Board integrates a MuRata BT/WF Module using the CSR-BC6 and Atheros AR6002 controllers.

The Bluetooth 2.0 transceiver sends and receives on a 2.4GHz line, including Enhanced Data Rates (EDR) up to 3Mbps and scatter-net support. USB and Dual UART Ports with rates up to 3MBaud are supported. It operates at full speed Bluetooth operation with full piconet support and co-exists with 802.11. The CSR device will act as a serial peripheral when connected to the Tegra 250 via a serial port. This interface, as with WiFi below, will be implemented on a substrate (typically LTCC) supplied by MuRata containing all components required for operation, to minimize tuning and testing. An external antenna for 2.4GHz (available off the shelf) is also required

The 802.11b/g transceiver sends and receives on a 2.4GHz line at 54Mbps max. It provides full QoS for 802.11e and security support 802.11i and co-exists with the Bluetooth device. The interface of choice is SDIO. This interface will be implemented on a LTCC substrate supplied by MuRata and soldered down to our board to minimize tuning and testing.

An external antenna supporting both Bluetooth and WiFi for 2.4GHz (available off the shelf) is required and available from a variety of suppliers.

## **PCIe Mini-Card (3G Modem support and more)**

The Tegra 200 Series Developer Board provides two PCIe Mini-Card slots. Both slots support PCIe operation as well as USB 2.0 High Speed. Slot #0 (J27) also routes to a UIM SIM socket (J19) and is intended to support compatible 3G Modem modules. PCIe Mini-Card slot #1 (J28) could be used for other peripherals such as Solid-State drives or a different WiFi solution.

**Note:** Contact NVIDIA for list of certified PCI express peripherals

<span id="page-10-0"></span>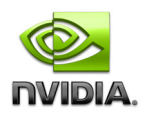

## **2.12 User Interface**

Attach your USB keyboard and mouse to any of the available USB Type-A Host ports (J6, J25).

## **2.13 Miscellaneous**

#### **Temperature Sensor**

- On Semiconductor Model ADT7461AARMZ\_RL7
- 0.25°C resolution/1°C accuracy (remote channel used)
- **Interfaces to PWR I2C**
- Programmable over/under temperature limits

## **Debug Options**

The Tegra 200 Series Developer Board provides development/debugging interfaces including JTAG, UART and Ethernet.

The Tegra Debug Module [E1173] interfaces to the Tegra 200 Series Developer Board using the expansion headers. This board provides:

- A UART interface through a RS232 DB9 serial connector (intended for software test and debug)
- Remote POWER, RESET and FORCE RECOVERY buttons
- Adds a coin cell battery for uninterrupted Real-Time Clock operation when the developer board is powered off

## **2.14** Power

#### **Power Source**

- Battery: 3-Cell, Li Ion, 24WHr, 11.1V Nominal
	- AC/DC Adapter: TopMagnetics HK-HW30-A15, 15/30W  $100V - 240V$  operation

#### **Battery Charge Controller**

Texas Instruments BQ24745RHDR

#### **PMU**

Texas Instruments TPS658621AZGUR

#### **Dedicated DC/DCs**

- Main system 3.3V and 5V rails: Texas Instruments TPS51220ARTVT
- Main system 1.8V: Texas Instruments TPS51116RGER
- **PCIe 1.05V for the Tegra 250: Texas Instruments TPS62290DRVR**

#### **External LDOs**

- **1.2V: Texas Instruments TPS72012YZUT**
- 1.5V: Texas Instruments TPS74201RGWR

<span id="page-11-0"></span>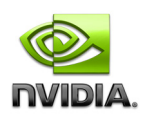

# **3.0 SATELLITE BOARD HEADERS**

Two dual row 50-pin expansion headers enable the ability to connect a satellite board to the Tegra 200 Series Developer Board and are used to extend developer board functionality.

#### **Figure 4. Example Satellite Board Block Diagram**

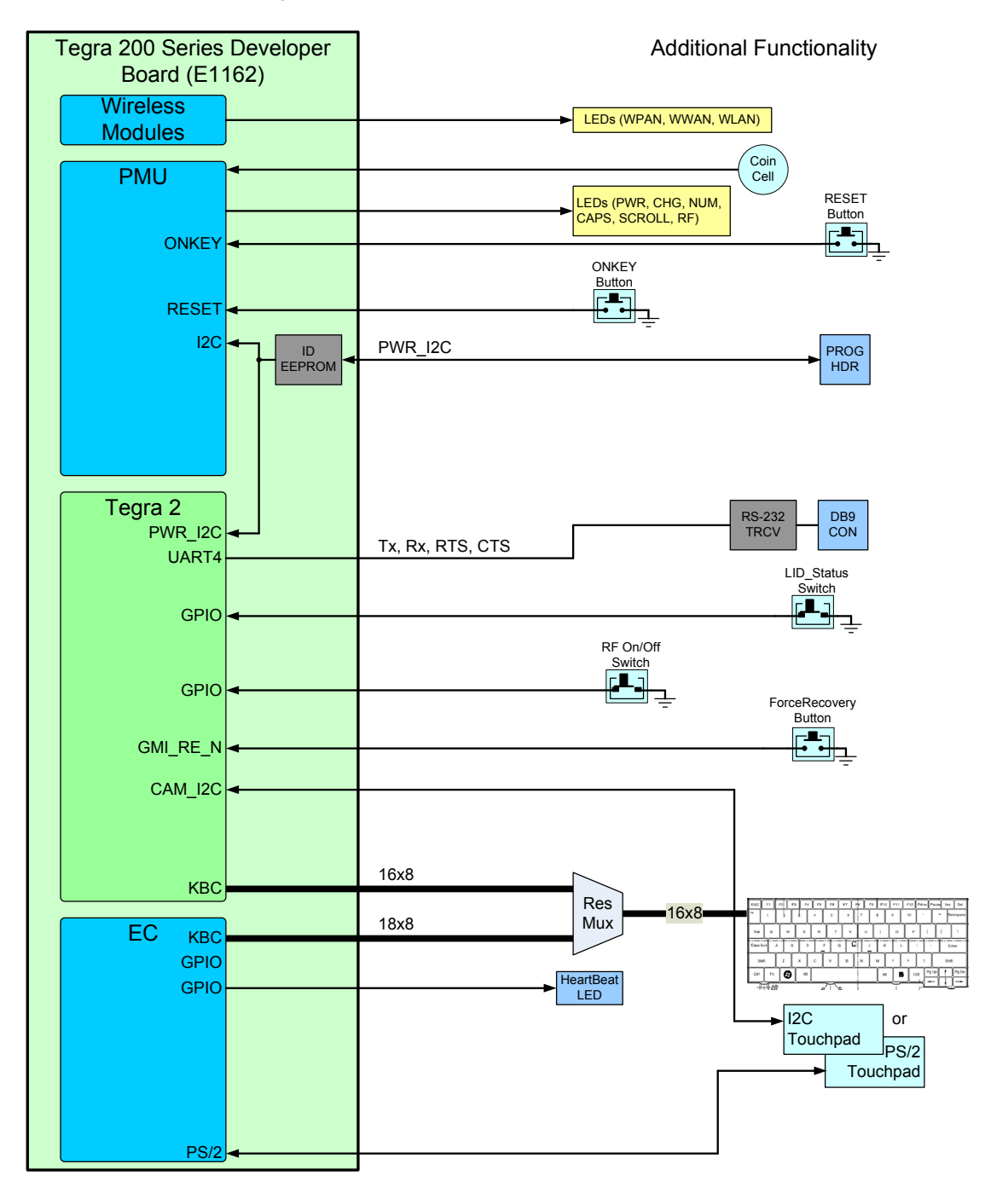

<span id="page-12-0"></span>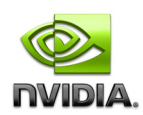

# **3.1 Satellite Board Headers**

All the interface connections between a satellite board and the Tegra 200 Series Developer Board are through two sets of Samtec FTS series 50-pin Micro Strips connectors.

#### **Table 2. Satellite Connectors Pinout**

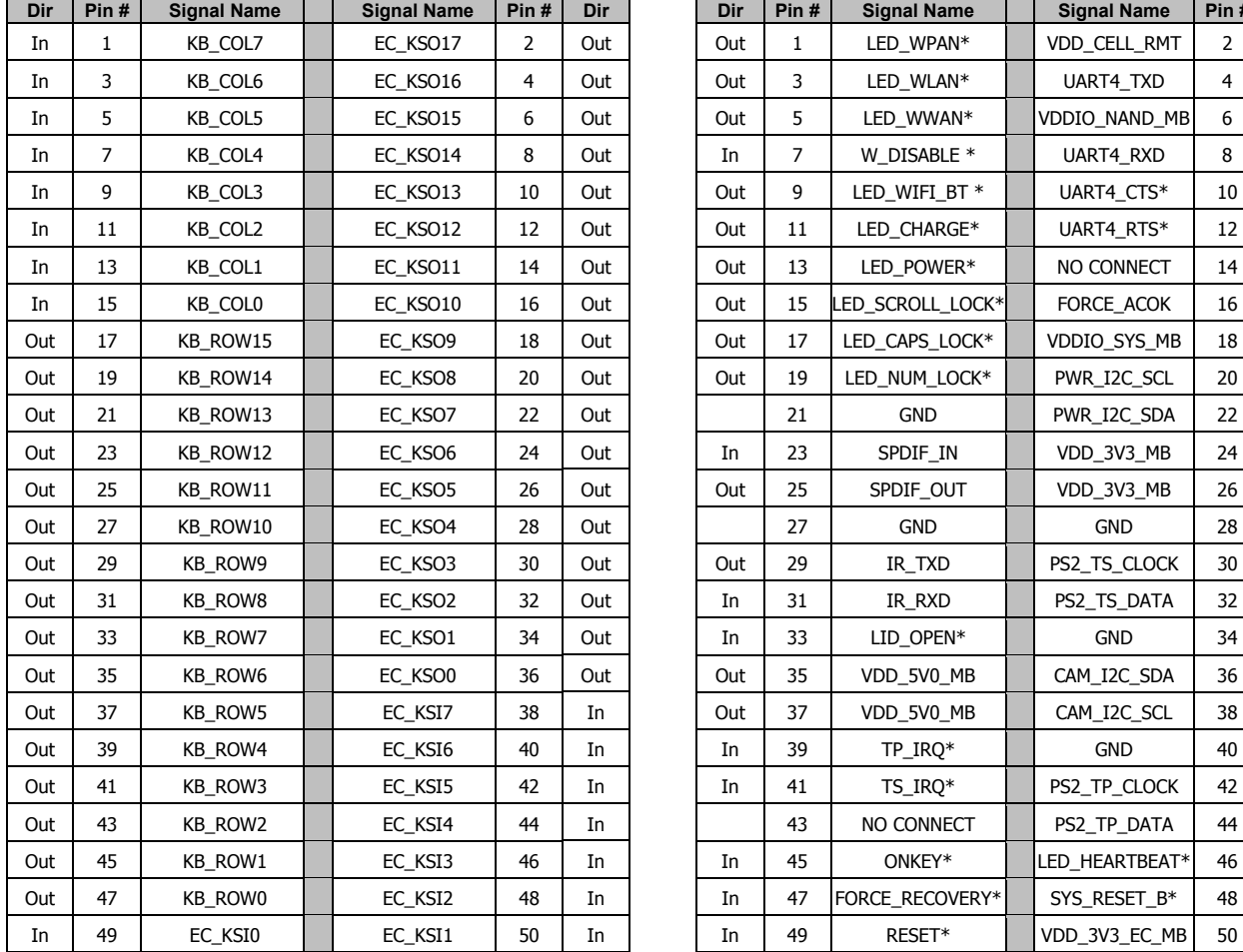

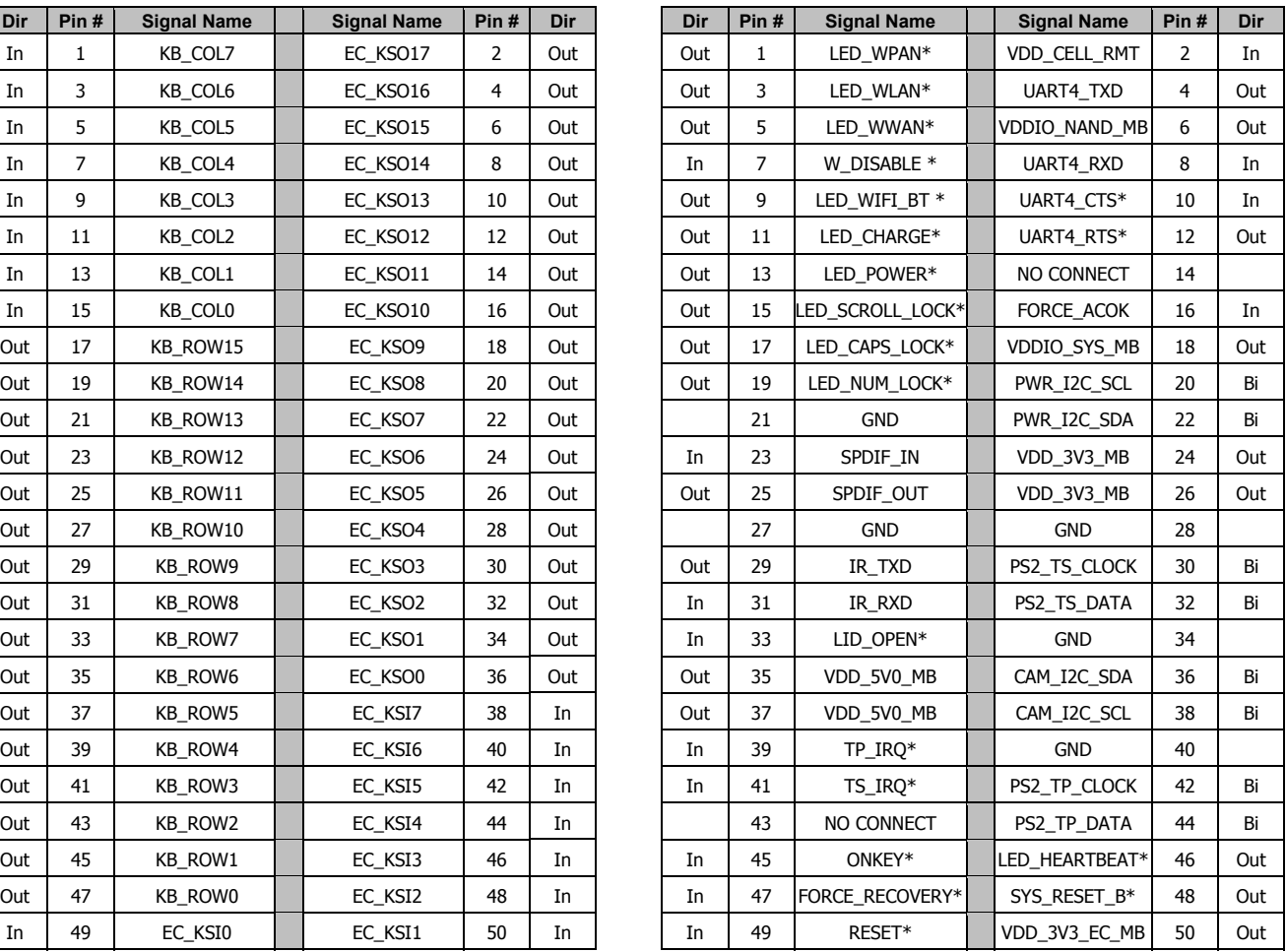

<span id="page-13-0"></span>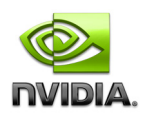

# **3.2 I2C Map**

The I2C interface can be used to connect a touch screen, touch pad and other devices.

There are two options for the Touch devices. I2C versions of these devices (**recommended**) interface to the Tegra 250, while PS/2 versions connect to the EC controller.

**Table 3. Tegra 200 Series Developer Board I2C Map** 

| <b>Domain</b>     | <b>Contrir</b> | <b>Pins</b>             | Volt. | Device                         | <b>ID / I2C Addr</b>                               | Location               |
|-------------------|----------------|-------------------------|-------|--------------------------------|----------------------------------------------------|------------------------|
| <b>VDDIO VI</b>   | I2C3           | CAM_I2C_SCL/SDA         | 3.3V  | MEC1308 (I2C Master)           | Tegra 250 Slave addr:<br>0x45                      | <b>Main Board</b>      |
| <b>VDDIO VI</b>   | IZC3           | CAM_I2C_SCL/SDA         | 3.3V  | Touchpad                       | 0x28                                               | <b>Remote Location</b> |
| <b>VDDIO VI</b>   | I2C3           | CAM_I2C_SCL/SDA         | 3.3V  | <b>Touchscreen</b>             | <b>TBD</b>                                         | <b>Remote Location</b> |
| <b>VDDIO_UART</b> | <b>I2C1</b>    | GEN1_I2C_SCL/SDA        | 1.8V  | Camera                         | 0x36                                               | <b>Main Board</b>      |
| <b>VDDIO UART</b> | <b>I2C1</b>    | GEN1_I2C_SCL/SDA        | 1.8V  | <b>Autofocus DAC</b>           | 0x0C                                               | <b>Main Board</b>      |
| <b>VDDIO_UART</b> | <b>I2C1</b>    | GEN1_I2C_SCL/SDA        | 3.3V  | Option for SMB to Battery Pack | <b>Pack is Master or Slave</b><br>Slave addr: 0x0B | <b>Main Board</b>      |
| <b>VDDIO UART</b> | <b>I2C1</b>    | <b>GEN1 I2C SCL/SDA</b> | 3.3V  | Option for SMB to Charger      | 0x09                                               | <b>Main Board</b>      |
| <b>VDDIO LCD</b>  | <b>I2C2</b>    | <b>DDC SCL/SDA</b>      | 5.0V  | Mini VGA or HDMI Display       | 0x30, 0x50, 0x52                                   | <b>Main Board</b>      |
| <b>VDDIO SYS</b>  |                | PWR I2C PWR I2C SCL/SDA | 1.8V  | TI TPS658621 PMU               | 0x34                                               | <b>Main Board</b>      |
| <b>VDDIO UART</b> | <b>I2C1</b>    |                         | 1.8V  | WM8903 Audio Codec             | 0x1A                                               | <b>Main Board</b>      |
| <b>VDDIO SYS</b>  | PWR_I2C        |                         | 1.8V  | <b>ID EEPROM</b>               | 0x50                                               | <b>Main Board</b>      |
| <b>VDDIO SYS</b>  | PWR_I2C        |                         | 1.8V  | <b>ID EEPROM</b>               | 0x51                                               | <b>Remote Location</b> |
| <b>VDDIO SYS</b>  | PWR_I2C        |                         | 1.8V  | <b>Temperature Sensor</b>      | 0x4C                                               | <b>Main Board</b>      |

#### **Figure 5. I2C Diagram**

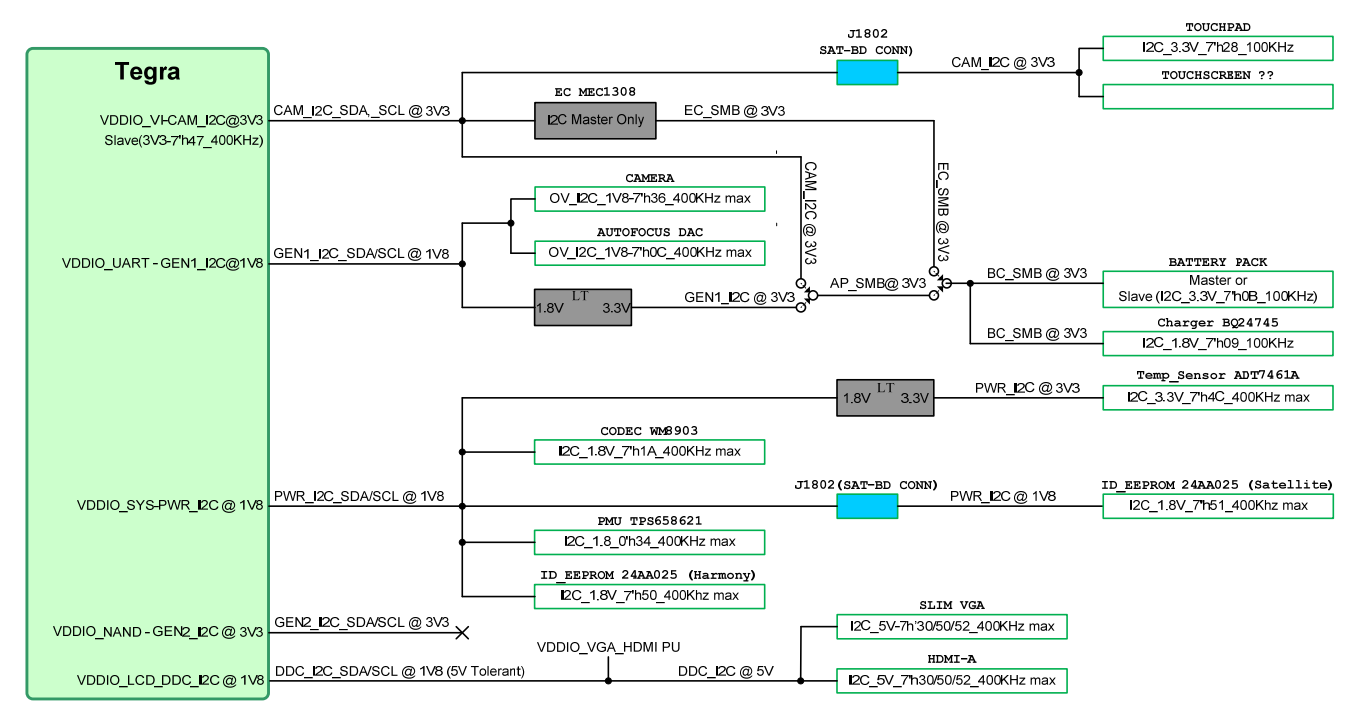

<span id="page-14-0"></span>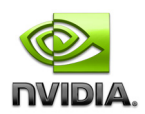

# **4.0 CONNECTION EXAMPLES**

## **4.1 Power**

**Figure 6. Tegra 250 Power Connection Example** 

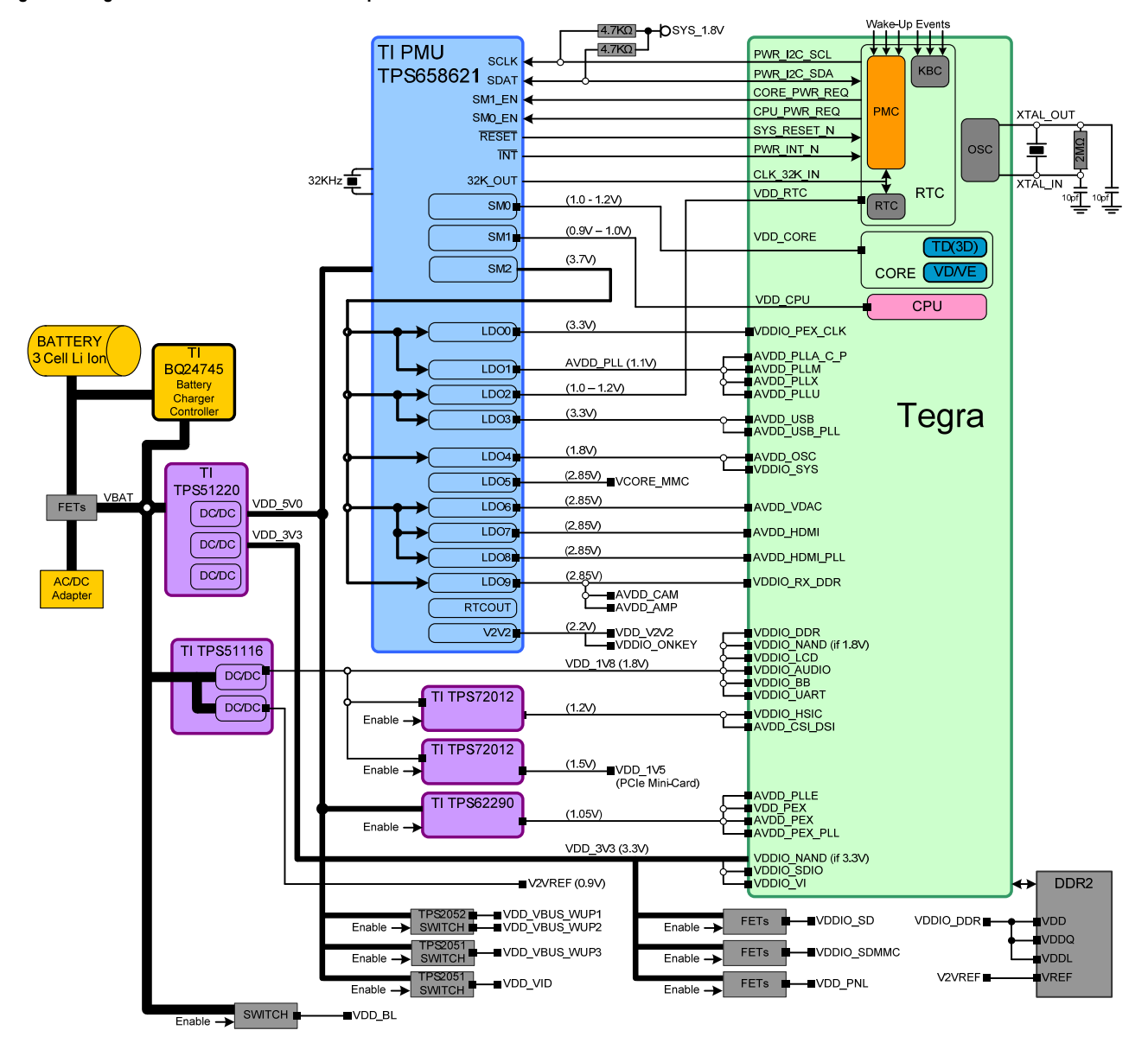

<span id="page-15-0"></span>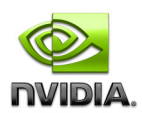

## **4.1.1 Major Components**

## **4.1.1.1 PMU**

The Tegra 200 Series Developer Board includes a multi-channel power management unit for embedded processors (TI TPS658621).

### **Feature List**

- Host Interface
	- I2C Control I/F
	- Core/CPU power request signals
	- 32.768KHz Clock
	- Reset input
	- Reset output
- RTC LDO
	- 1.0V-1.2V nominal voltage range with 25mV steps
	- Separate LDO for RTC domain allowing Deep Sleep mode support the Tegra 250 lowest power mode
	- Switch RTC domain automatically back to 1.2V when wake-up event detected (w/CORE\_PWR\_REQ)
- CORE switcher
	- 1.0V-1.2V nominal voltage range with 25mV steps
	- CORE and RTC domains must track each other within 170mV
	- Tracking can be ensured in software
	- Optimized DVS handled by NVIDIA BSP (DVFS architecture)
	- Turned off if CORE\_PWR\_REQ is de-asserted on at 1.2V when CORE\_PWR\_REQ asserted
- CPU switcher
	- 0.85-1.0V nominal voltage range with 25mV steps
	- Optimized DVS handled by NVIDIA BSP (DVFS architecture)
	- Turned off if CPU\_PWR\_REQ is de-asserted on at 1.0V when CPU\_PWR\_REQ asserted
	- PLL LDO
		- Use 1.1V LDO
		- Very good line regulation ensured using DC/DC switcher as LDO source
	- STDBY input
		- Standby mode: Only the minimum rails are kept powered (RTC and SYSTEM domains, DDR2 in self-refresh)
		- The Tegra 250 indicates Standby mode by de-asserting CORE\_PWR\_REQ (polarity programmable)

## **4.1.1.2 Battery Charge Controller**

The Tegra 200 Series Developer Board includes a battery charger with input current detect comparator and charge enable pin (TI bq24745). For a detailed description and list of device features, see<http://focus.ti.com/lit/ds/symlink/bq24745.pdf>.

## **4.1.1.3 Battery Pack (Not Included)**

The Tegra 200 Series Developer Board can be used with a 3 cell (3S1P) Lithium ion battery pack that has a nominal voltage of 10.8 volts and a total capacity of 2200mAh. The 3S1P is ideal for applications that can operate on lower voltages.

## **4.1.1.4 External Switchers, LDOs, Power Switches**

The Tegra 200 Series Developer Board includes the following components:

- Notebook System Power Controller (TI TPS51220): a dual synchronous buck regulator controller with 2 LDOs. For a detailed description and list of device features, see <http://focus.ti.com/lit/ds/symlink/tps51220.pdf>.
- DDR2 Memory Power Supply (TI TPS51116): provides a power supply for the DDR2memory system. For a detailed description and list of device features, see [http://focus.ti.com/lit/ds/symlink/tps51116.pdf.](http://focus.ti.com/lit/ds/symlink/tps51116.pdf)
- 350mA Low-Dropout Linear Regulator (TI TPS72012): for a detailed description and list of device features, see [http://focus.ti.com/lit/ds/symlink/tps72012.pdf.](http://focus.ti.com/lit/ds/symlink/tps72012.pdf)
- Step Down Converter (TI TPS62290): synchronous step down dc-dc converter optimized for battery powered portable devices. For a detailed description and list of device features, see <http://focus.ti.com/lit/ds/symlink/tps62290.pdf>.
- 135-mΩ Dual Power-Distribution Switch (TI TPS2052): for a detailed description and list of device features, see [http://focus.ti.com/lit/ds/symlink/tps2052.pdf.](http://focus.ti.com/lit/ds/symlink/tps2052.pdf)
- 135-mΩ Power Distribution Switch (TI TPS2051): for a detailed description and list of device features, see [http://focus.ti.com/lit/ds/symlink/tps2051.pdf.](http://focus.ti.com/lit/ds/symlink/tps2051.pdf)

<span id="page-16-0"></span>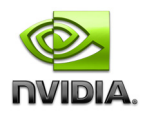

## **4.1.2 Power Supplies**

The Tegra 250 has 29 power rails (3 cores, 14 analog and 12 digital I/O). Depending on system design, many of the rails can share a power supply, and some are not needed for all designs. The example shown in Table 4 is based on the Smartbook Development System design and should be representative of these types of designs. This table mainly lists the supplies required by the Tegra 250. Others are required to support some of the peripherals typically seen in a Smartbook.

#### **Table 4 Tegra 250 Power Supply Allocation Example**

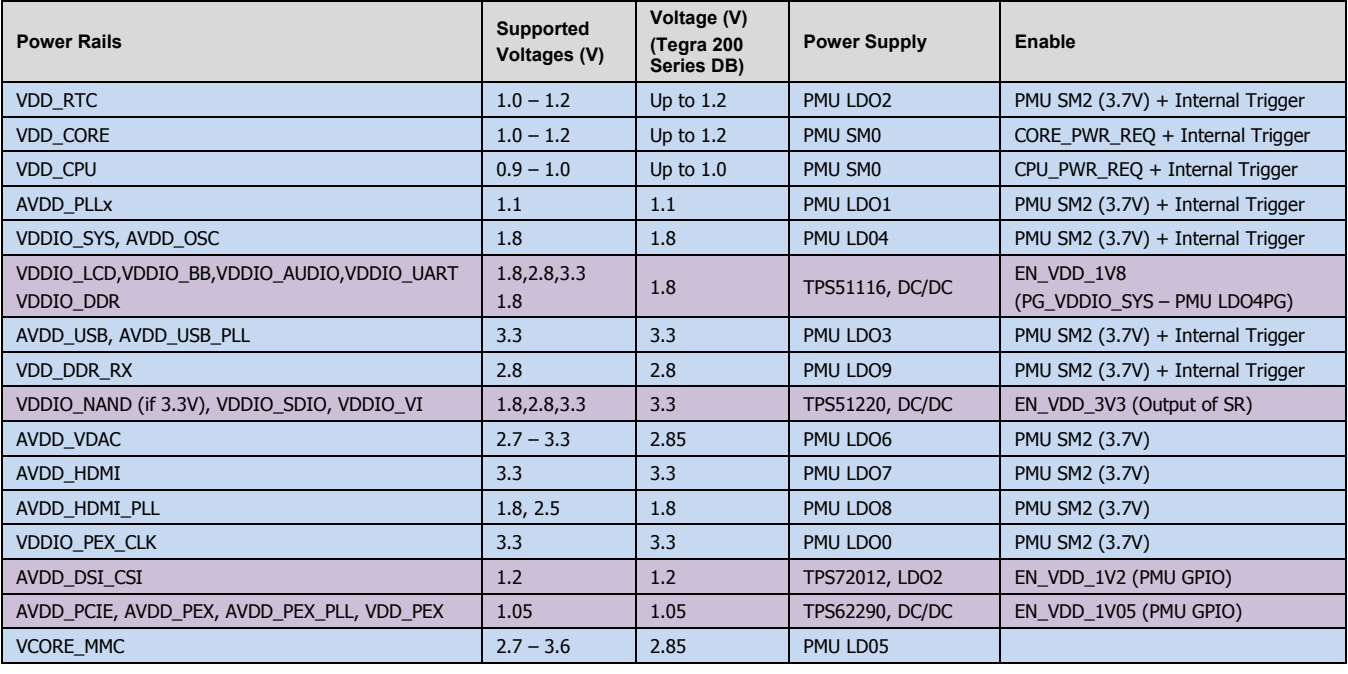

**Note:** 1: This includes pins AVDD\_PLLA\_C\_P (powers PLLA, PLLC and PLLP), AVDD\_PLLM, AVDD\_PLLU (powers PLLU and PLLD) and AVDD\_PLLX. If PCIE not supported in a design, AVDD\_PCIE should be left unpowered as the leakage is significant.

2: Supplies must meet maximum rate requirement in AP20 EMT of 165mV/us

 $\overline{a}$ 

<span id="page-17-0"></span>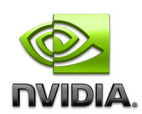

## **4.1.3 Power Sequencing**

The Power solution, including the PMU and any external supplies/logic, must be able to meet the Tegra 250 power sequence requirements. These requirements are detailed in the Tegra 200 Series datasheet (Electrical, Mechanical and Thermal Specifications). Figure 7 shows the sequence used for the Smartbook Development System.

#### **Figure 7. Power-up Sequence Example**

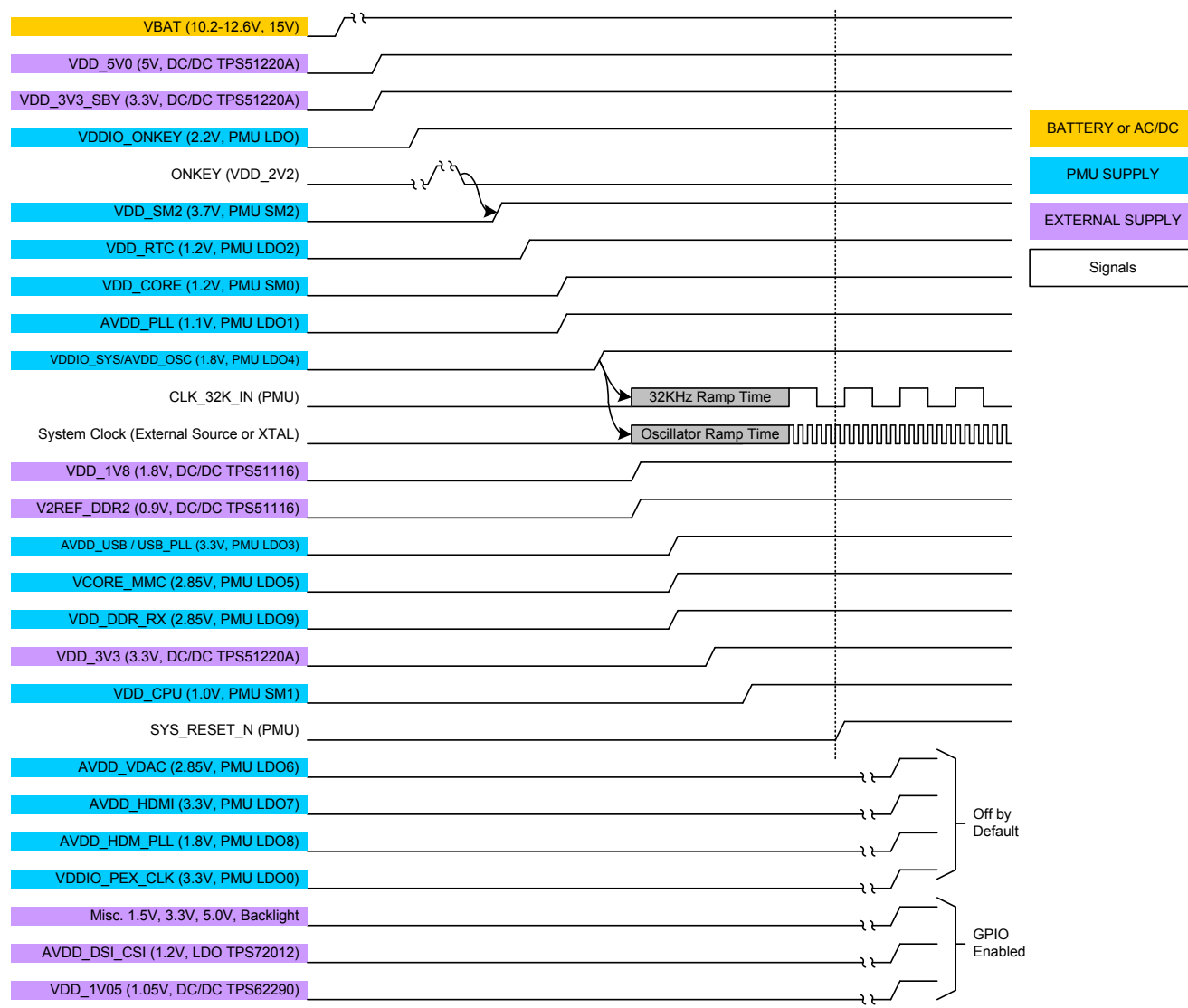

VDD\_3V3: VDDIO\_NAND\_3V3, VDDIO\_SDIO,VDDIO\_VI

VDD\_1V8: VDDIO\_NAND\_1V8, VDDIO\_LCD, VDDIO\_BB, VDDIO\_AUDIO, VDDIO\_UART, VDDIO\_DDR

VDD\_1V05: AVDD\_PLLE, AVDD\_PEX, AVDD\_PEX\_PLL, VDD\_PEX

**Note:** 1: VDD\_RTC, VDD\_CORE, Critical PLLs, AVDD\_OSC, VDDIO\_SYS, VDDIO\_DDR, VDDIO\_NAND, 32.768KHz and System clocks required before SYS\_RESET\_N goes high

2: Recommended Power-down sequence is reverse of Power-up.

<span id="page-18-0"></span>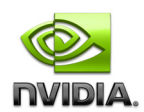

## **4.1.4 Bypass Capacitor Recommendations**

Table 5 lists the basic recommendations for bypass capacitors near the Tegra 250. In general, one 0.1uf per power pin (or group for cores) is desirable. These should be placed as close as possible to the respective power pins. In addition, for the higher power/higher frequency I/O rails one or more 4.7uf bulk capacitor is recommended and should be placed in the general area of the power and interface pins.

| <b>Power Rail</b>                  | 0.1uF Bypass<br><b>Capacitors</b> | 4.7uF Bulk<br><b>Capacitors</b> | <b>Power Rail</b> | 0.1uF Bypass<br><b>Capacitors</b> | 4.7uF Bulk<br><b>Capacitors</b> |  |  |
|------------------------------------|-----------------------------------|---------------------------------|-------------------|-----------------------------------|---------------------------------|--|--|
| <b>Cores</b>                       |                                   |                                 |                   |                                   |                                 |  |  |
| VDD_CORE                           | 3                                 | $\overline{2}$                  | <b>VDD CPU</b>    | $\mathbf{1}$                      | 3                               |  |  |
| VDD_RTC                            | $\mathbf{1}$                      |                                 |                   |                                   |                                 |  |  |
| <b>Analog</b>                      |                                   |                                 |                   |                                   |                                 |  |  |
| $AVDD$ <sub>PLLn<sup>1</sup></sub> | 1 each                            |                                 | AVDD_HDMI         | $\mathbf{1}$                      |                                 |  |  |
| AVDD_DSI_CSI                       | 1                                 |                                 | AVDD_USB_PLL      | $\mathbf{1}$                      |                                 |  |  |
| AVDD_OSC                           |                                   | $\mathbf{1}$                    | AVDD_USB          |                                   | $\mathbf{1}$                    |  |  |
| <b>AVDD_VDAC</b>                   | $\mathbf{1}$                      |                                 | AVDD_IC_USB       | $\mathbf{1}$                      | $\mathbf{1}$                    |  |  |
| AVDD_HDMI_PLL                      | $\mathbf{1}$                      |                                 | AVDD_PEX          | $\mathbf{1}$                      |                                 |  |  |
| AVDD_PEX_PLL                       |                                   | $\mathbf{1}$                    | <b>AVDD_PLLE</b>  | $\mathbf{1}$                      |                                 |  |  |
| <b>Digital</b>                     |                                   |                                 |                   |                                   |                                 |  |  |
| VDDIO_DDR                          |                                   | $6\phantom{1}$                  | VDDIO_DDR_RX      |                                   | $\mathbf{1}$                    |  |  |
| <b>VDDIO_NAND</b>                  | $\mathbf{1}$                      | 1                               | VDDIO_VI          | $\mathbf{1}$                      | $\blacksquare$                  |  |  |
| VDDIO_HSIC                         | 1                                 | 1                               | VDDIO_SDIO        | 1                                 | 1                               |  |  |
| <b>VDDIO_BB</b>                    | $\mathbf{1}$                      | 1                               | VDDIO_SYS         | $\mathbf{1}$                      |                                 |  |  |
| VDDIO_LCD                          | 1                                 |                                 | VDDIO_UART        | $\mathbf{1}$                      |                                 |  |  |
| VDDIO_AUDIO                        | $\mathbf{1}$                      |                                 | VDDIO_PEX_CLK     | $\mathbf{1}$                      |                                 |  |  |
| VDD_PEX                            | $\mathbf{0}$                      | $\mathbf{1}$                    |                   |                                   |                                 |  |  |

**Table 5 Power Supply Capacitor Recommendations for Tegra 250 Supplies** 

**Note:** 1: AVDD\_PLLA\_P\_C, AVDD\_PLLM, AVDD\_PLLU, AVDD\_PLLX

#### **4.1.5 Unused Interface Power Rails**

The example also assumes that all the interfaces are to be used. If a design does not use any functions on one or more of the interface blocks, the associated power rail does not need to be powered. For the correct handling of each of the rails in this case, check the Unused Pin section under for the interface in this document. Generally, unused digital power rails can be left unconnected or tied to ground while unused analog rails should be left unconnected.

## **4.1.6 Unused Power Management Signals**

A few of the signals related to power management may not be required in some designs. This includes SYS\_CLK\_REQ and CLK 32K OUT. If not required, these pins can be configured as GPIOs instead. CORE\_PWR\_REQ may also not be needed in all designs, but this pin does not have a GPIO option. If any of these pins are not used, either as their primary function or as a GPIO (if available), they can be left unconnected.

<span id="page-19-0"></span>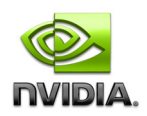

## **4.2 Clocks**

The Tegra 250 has a large number of internal functional blocks supporting a broad range of interfaces. Each of these has its own clocking requirements. The RTC (Real Time Clock) and PMC (Power Management Controller) require a 32.768KHz clock, to be provided externally. In addition, a higher frequency reference clock (OSC) is required. This can come from a crystal or an external source, and feeds several integrated PLLs that provide a variety of clocking options for the core and I/O blocks. The Tegra 250 clocking scheme is shown in Figure 8.

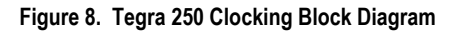

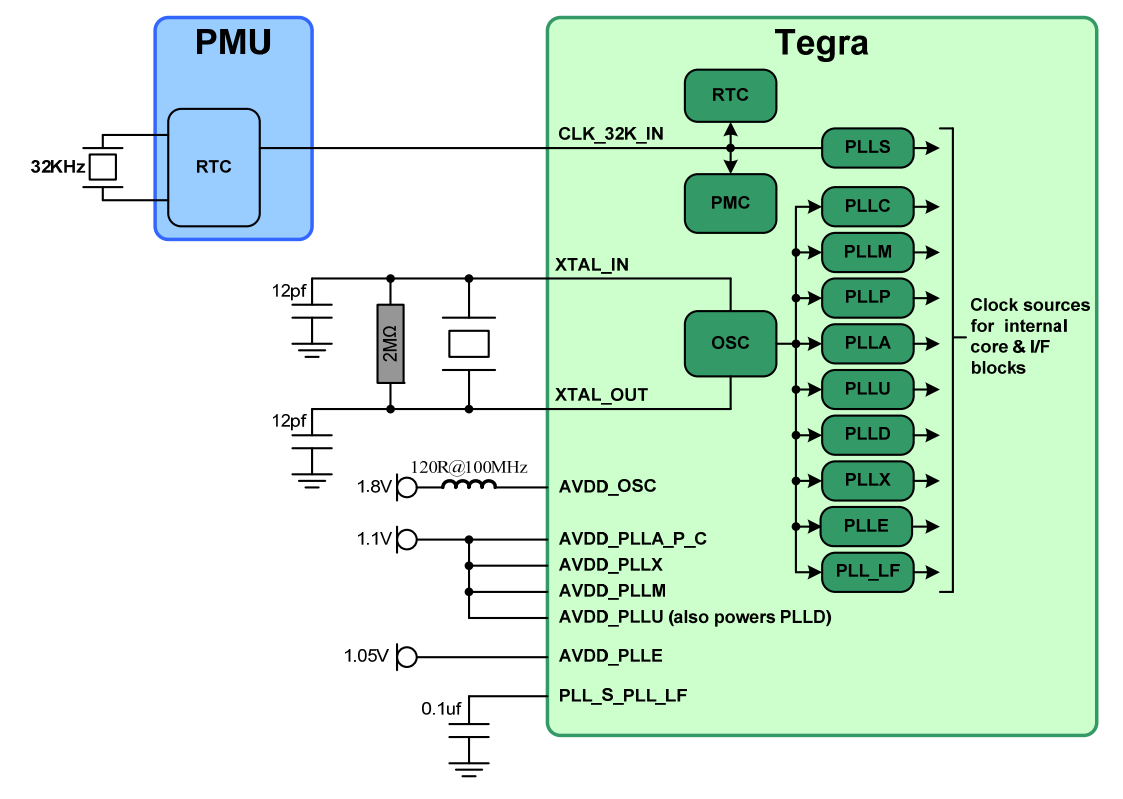

## **4.2.1 32.768KHz Clock**

The 32.768KHz clock is provided externally by the PMU. This clock is input on the CLK\_32K\_IN pin which is referenced to the VDDIO\_SYS rail. See the Tegra 200 Series Datasheet (Electrical, Mechanical and Thermal Specifications) for details on the requirements for this clock.

## **4.2.2 Oscillator Clock**

The Tegra 200 Series Developer Board utilizes a 12MHz crystal connected to the Tegra 250 XTAL\_IN, XTAL\_OUT pins to generate the reference clock internally. A reference circuit is shown in Figure 9.

Table 6 contains the requirements for the crystal used, the value of the parallel bias resistor and information to calculate the values of the two external load capacitors  $(C_{L1}$  and  $C_{L2}$ ) shown in the circuit.

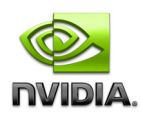

#### **Figure 9. Crystal Connection Example**

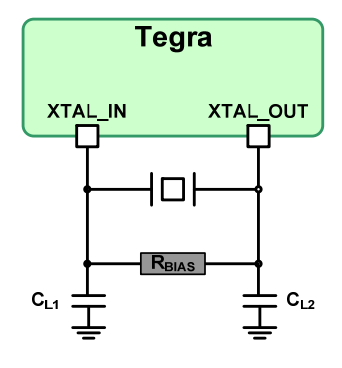

#### **Table 6 Crystal and Circuit Requirements**

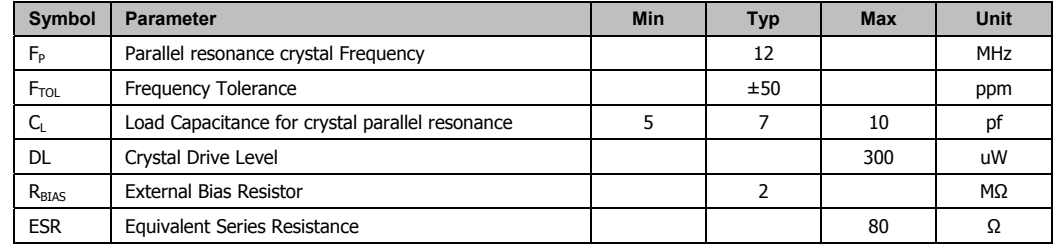

**Note:** FP, FTOL, CL and DL are found in the Xtal Datasheet

ESR = RM  $*(1 + \text{CO/CL})/2$  where RM = Motional Resistance, C0 = Shunt Capacitance from Xtal datasheet. Datasheets may specify ESR directly – consult manufacturer if unclear whether ESR or RM are specified. Load capacitor values  $(C_{Lx})$  can be found with formula  $C_L = [(C_{L1} \times C_{L2})/(C_{L1}+C_{L2})]+C_{PCB}$ Or since C<sub>L1</sub> and C<sub>L2</sub> are typically of equal value, C<sub>L</sub> =  $(C_{Lx}/2)$ +C<sub>PCB</sub>. or **C<sub>Lx</sub> = (C<sub>L</sub> – C<sub>PCB</sub>) x 2** CL = Load capacitance (Xtal datasheet). CPCB is PCB capacitance (trace, via, pad, etc.)

<span id="page-21-0"></span>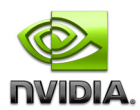

## **4.3 DRAM Memory Configurations**

Tegra 250 supports standard DDR2 SDRAM. Up to 1GB total memory, two chip selects and two Clock Enables are supported. A full 8-device configurations using x8 DDR2 devices is shown. A 4 device configuration is possible and is a subset of the 8 device configuration. Only Rank 0 would be used in this case.

## **4.3.1 Four, 8-bit DDR2 devices**

- **Four Devices are routed in parallel to form single 32-bit memory Rank (1 Chip Select, 1 Clock Enable)**
- CLK+/-, Address, BA, RAS/CAS/WR, CKE0, CS0 and ODT0 are routed to all devices (4 loads)
- DQ[31:0], DQS[3:0]+/-, DQM[3:0] are routed to one device each (1 load)

## **4.3.2 Eight, 8-bit DDR2 devices**

- **Two Ranks of four devices each form two 32-bit memory Ranks (2 Chip Selects, 2 Clock Enables)**
- CLK+/-, Address, BA, RAS/CAS/WR and ODT0 are routed to all devices (8 loads)
- **CKE[1:0]** and CS0[1:0] N are routed to 4 devices each (4 loads)
- DQ[31:0], DQS[3:0]+/-, DQM[3:0] are routed to 2 devices each (2 loads)

#### **Figure 10. Eight, 8-bit DDR2 Configuration**

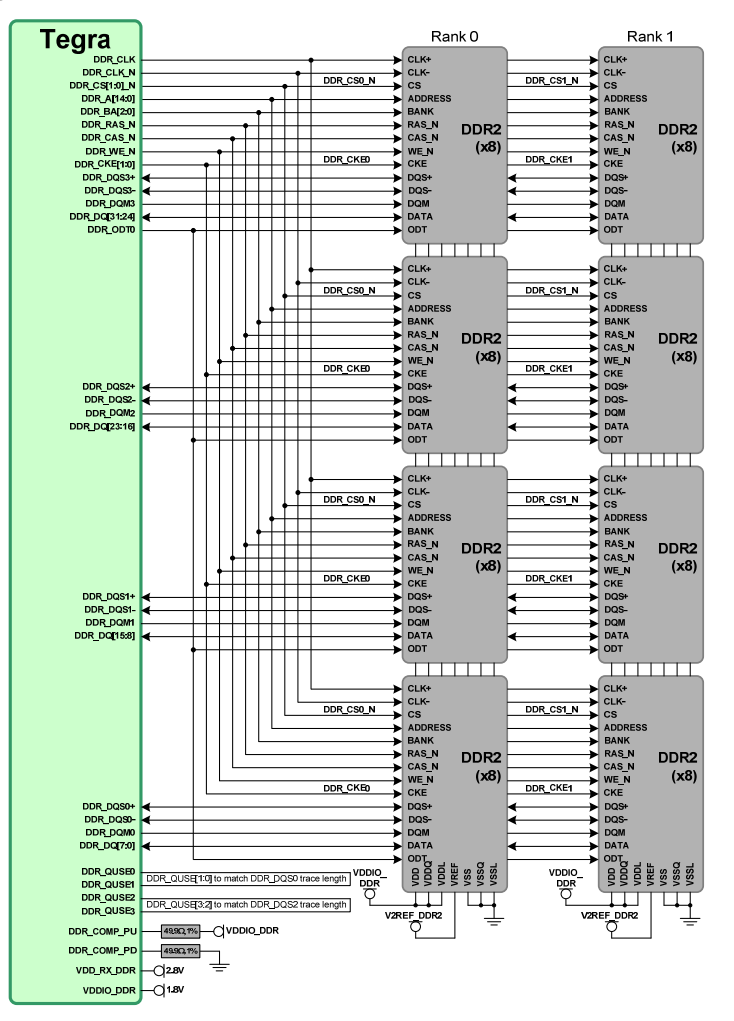

<span id="page-22-0"></span>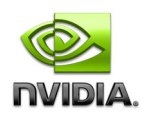

#### **Table 7. DDR Pinout**

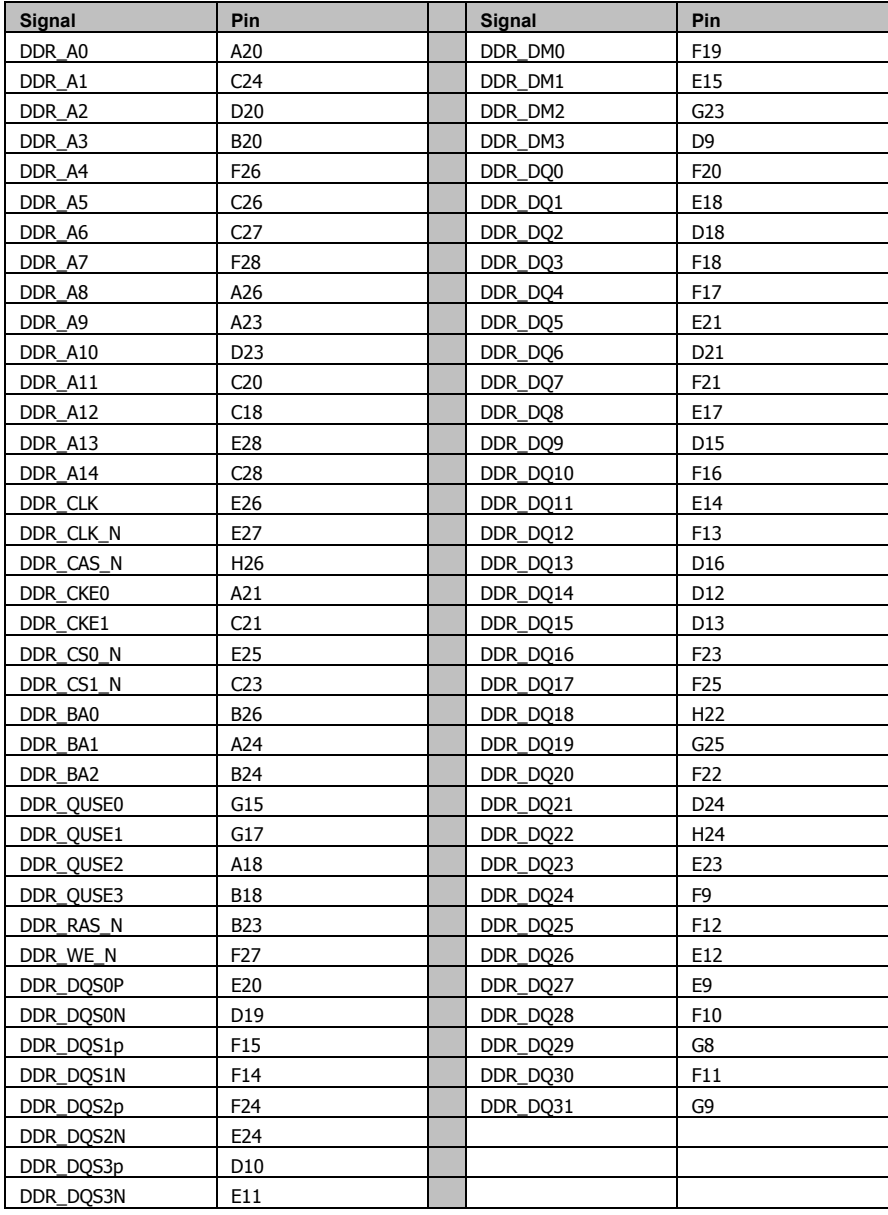

## **4.3.3 Unused Pins**

Any unused signal pins can be left unconnected.

<span id="page-23-0"></span>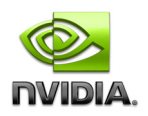

## **4.4 NAND**

The Tegra 250 GMI interface supports a broad range of devices including a variety of NAND devices and configurations.

- Works with SLC and MLC devices
- **Supports up to 8 devices with up to 8 chip selects**

#### **Figure 11. Single 8-bit NAND Connection Example**

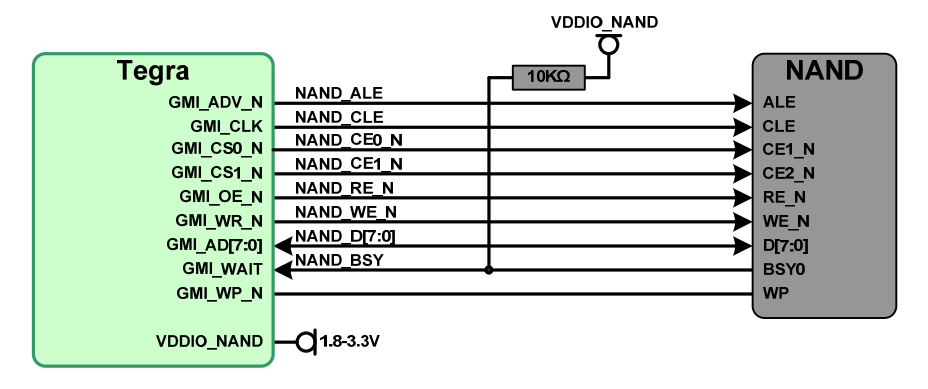

## **4.5 USB**

The Tegra 250 has three available USB controllers. Controllers #1 and #3 come out on the USB PHYs on the USB1 and USB3 pins. Controller #2 can be used for either ULPI or HSIC (only one at a time).

### **Controller #1**

This USB controller is routed to an integrated PHY (USB1) and supports low-, full- and high-speed mode. Both Host and Device modes are supported. VBUS and Device ID are available to support Type A, B or A/B connector types. USB1 is required for Recovery mode and must be configurable as a USB Device when the Force Recovery strap (on pin GMI\_OE\_N is held low. In this case, USB1 is connected to a host, typically for flashing images at the factory or possibly in the field.

#### **Controller #2**

Controller #2 can be used for either ULPI or HSIC. Only one can be used in a design.

ULPI is a 12-pin I/F used to connect to compatible external USB PHYs, baseband or other compatible devices. An example of the ULPI interface being used to connect to an SMSC USB3315 ULPI to USB PHY is shown in the ULPI section.

HSIC is a 2-pin I/F for high-speed chip-to-chip communications to compatible external PHYs, hubs, basebands, etc.

#### **Controller #3**

Controller #3 can be routed to a second integrated USB PHY (USB3) or to the IC\_USB interface. Only one of these functions can be used in a design.

USB3 also supports low, full and high speed modes and can be configured as Host or Device. VBUS and Device ID are provided on this interface. Typically, in a Smartbook design, USB3 would be used as a Host to interface to a Type A host port, or more likely, a USB Hub. An example of USB3 interfacing to an SMSC LAN9514 USB Hub and Ethernet controller is provided in section 3.7 .

The IC\_USB interface is used to connect to compatible SIM Cards.

<span id="page-24-0"></span>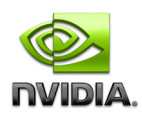

## **4.5.1 Force Recovery**

The Tegra 250 requires USB1 to be available as a Device for Force Recovery mode which is used to download new firmware. This is shown in Figure 12 where a USB Mini B connector is available to connect to a Host system. Force Recovery mode is entered by keeping the FORCE\_RECOVERY pin low when the system is first powered up (until SYS\_RESET\_N goes high. This is accomplished by pressing the momentary push button shown during power-on.

#### **Figure 12 Force Recovery Connections**

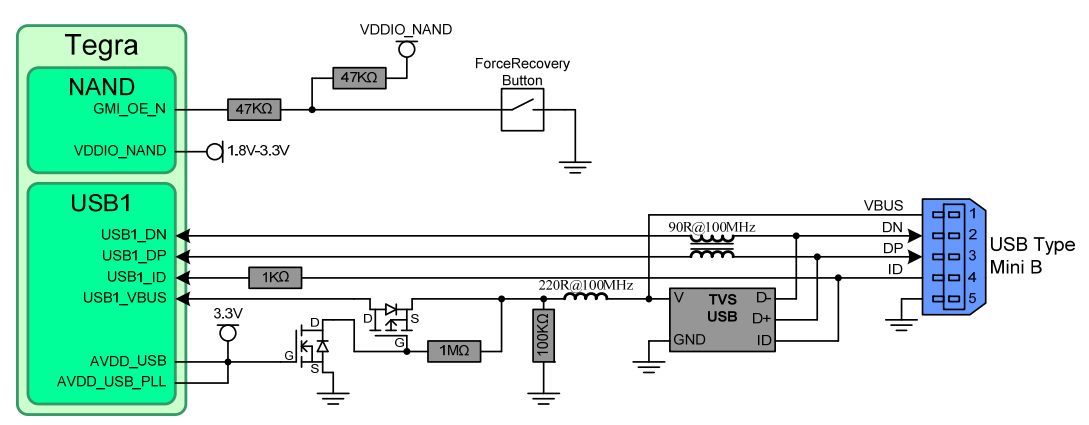

## **4.5.2 ULPI**

The Tegra 250 optionally supports ULPI (UMTI+ Low Pin Interface) as an option to connect to external USB PHYs, or other compatible devices.

- 12 bit interface including ULPI\_CLK, ULPI\_DIR, ULPI\_NXT, ULPI\_STP and ULPI\_DAT[7:0]
- Operates from 60 MHz clock
- 8-bit SDR data interface 4-bit DDR data I/F not supported

Figure 13 shows the Tegra 250 interfacing with an external ULPI-USB PHY. The USB PHY can be used to interface to a compatible Baseband, a USB Hub, etc.

#### **Figure 13. Example ULPI connection to External SMSC USB3317 USB PHY**

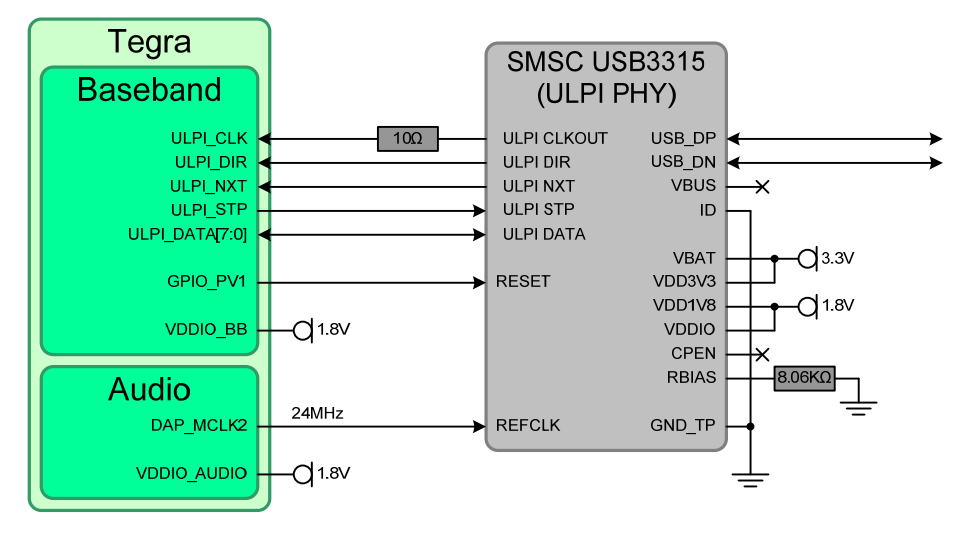

<span id="page-25-0"></span>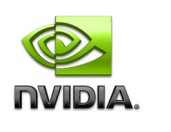

#### **Table 8. ULPI Pinout**

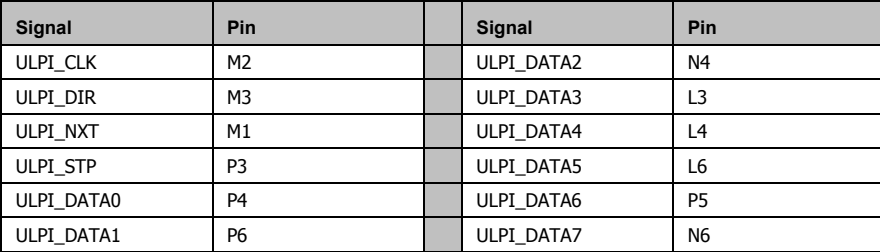

## **4.5.3 PCIe**

The remaining two downstream USB interfaces on the Tegra 200 Series Developer Board are each routed to one of the Mini-PCIe connectors shown. One use for Mini-PCIe is to support compatible Baseband modules (currently using the USB interface portion of Mini-PCIe). A SIM socket is provided off one of the PCIe Mini Card connectors for this purpose. Other peripherals such as Solid-State drives or Wi-Fi may also take advantage of the high performance PCIe interfaces on the PCIe Mini Card connectors.

Contact NVIDIA for a list of certified PCI express peripherals.

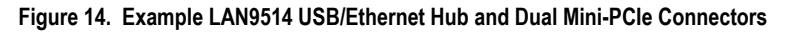

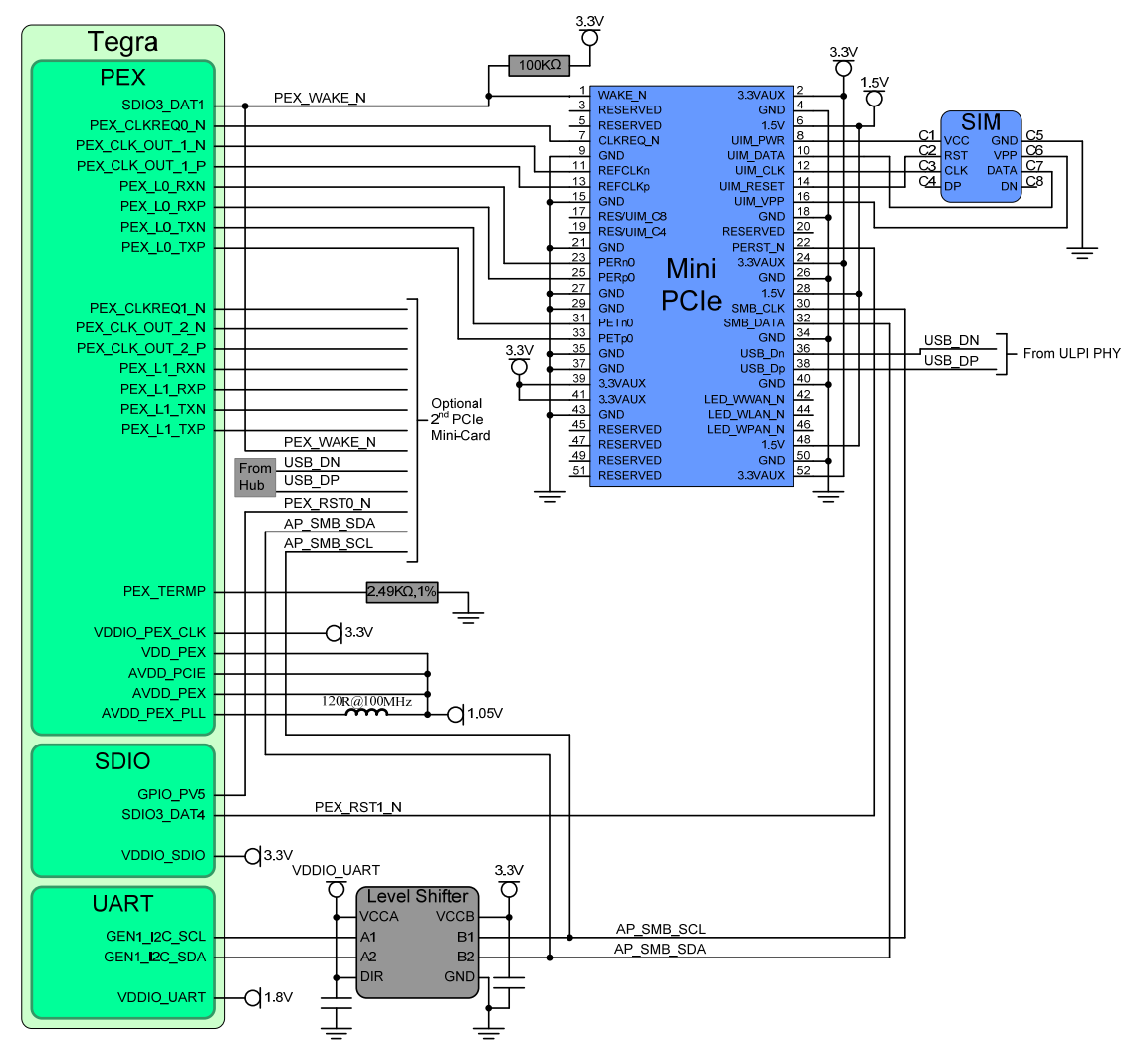

<span id="page-26-0"></span>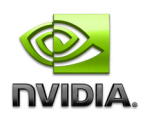

#### **Table 9. PCIe Pinout**

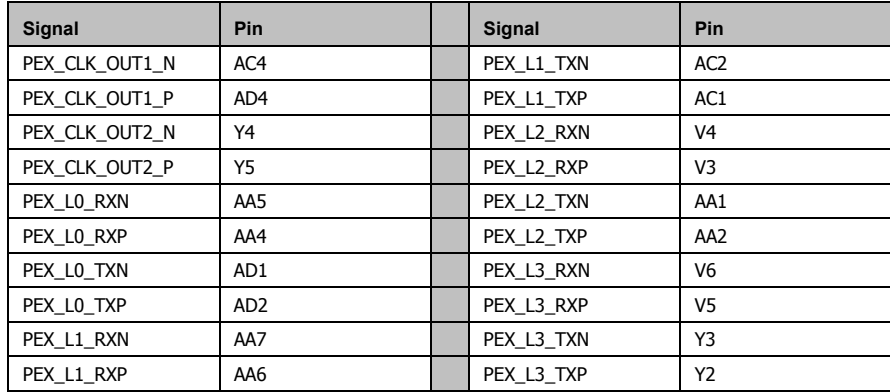

## **4.6 Display**

- **LCD Displays**
- **-** HDMI
- **VGA** (CRT)
- SDTV / HDTV Out

## **4.6.1 LCD Displays**

The Tegra 250 supports a broad range of interfaces for connecting to LCD displays. Two separate display controllers can drive up to two displays. One of the displays can be an LCD while the other an HDMI display, standard NTSC/PAL TV or CRT. Alternately, a number of dual LCD combinations are supported. An 18-bit interface to an external LVDS Transmitter to connect to common Smartbook panels is described. Other interface options are possible. The example assumes an SPWG 18BPP single channel LVDS panel interface.

#### **Figure 15. Single Channel LVDS Signal Mapping**

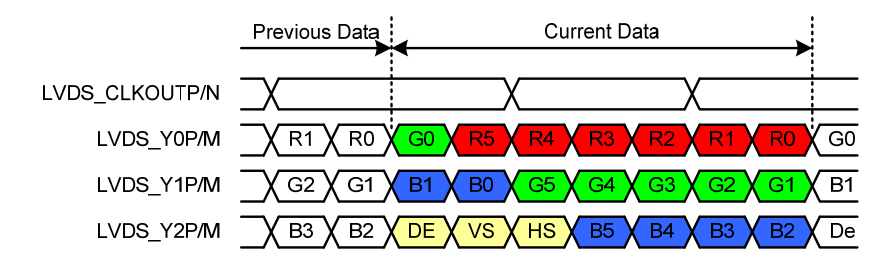

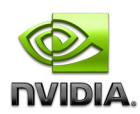

### **Figure 16. Example LVDS Connections**

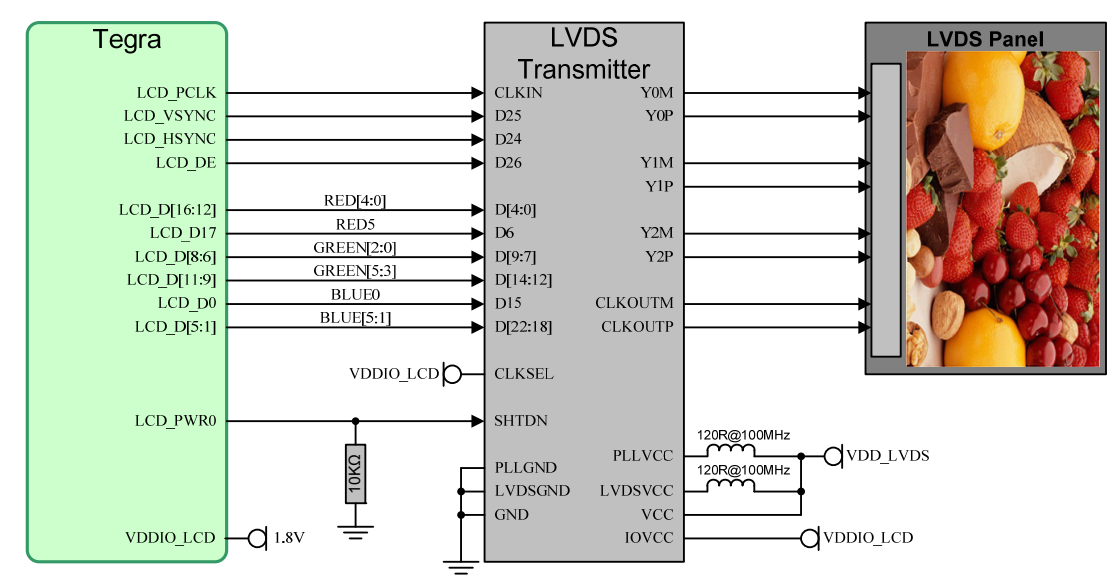

#### **Table 10. LVDS Pinout**

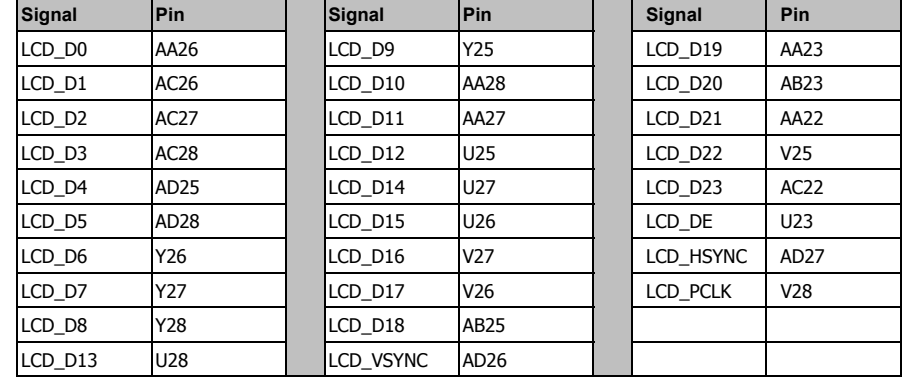

<span id="page-28-0"></span>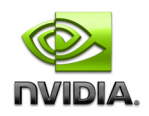

## **4.6.2 HDMI**

- HDMI\_RSET on the Tegra 250 is tied to ground through a 1KΩ, 1% resistor
- DDC\_SCL/SDA pins are 5V tolerant (no level shifter required). I2C pull-ups connect to 5V supply.
- **HP\_DET drives HDMI\_INT (interrupt pin) on the Tegra 250 (Also 5V tolerant no level shifter required).**

#### **Figure 17: HDMI Connection Example**

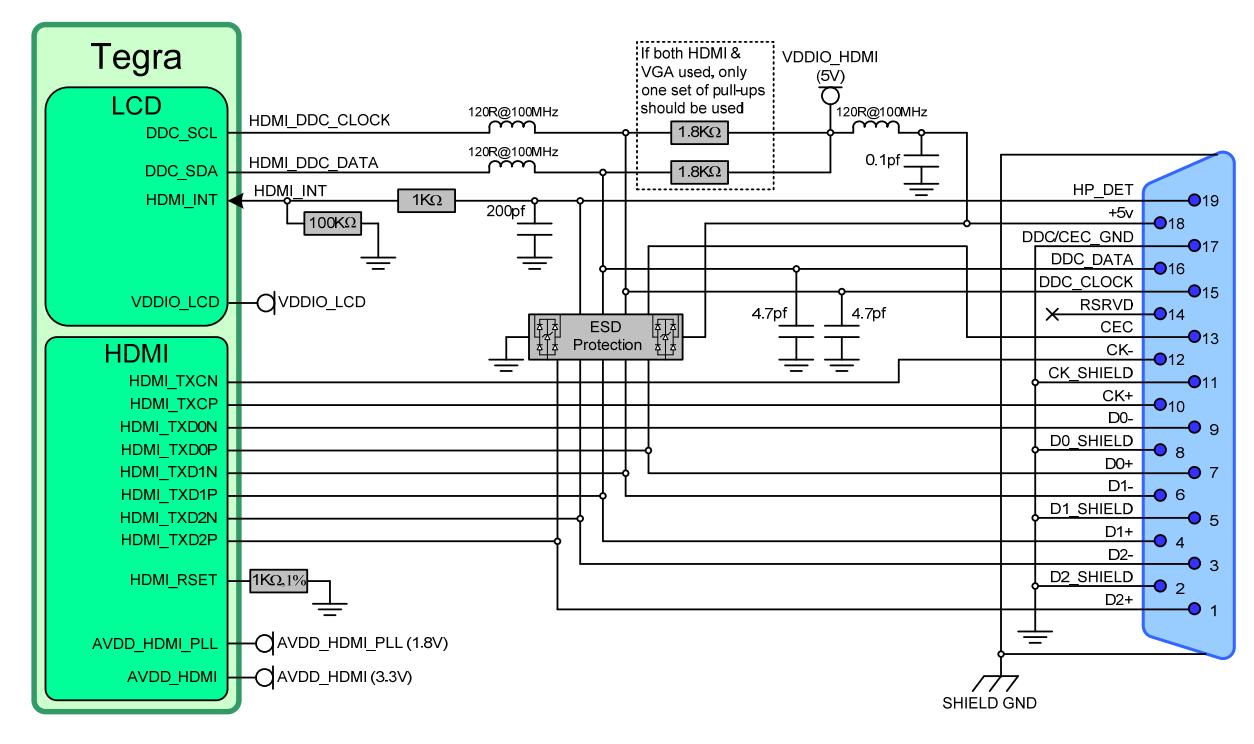

#### **Table 11. HDMI Pinout**

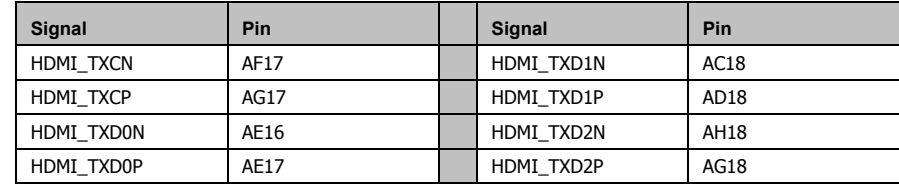

#### **4.6.2.1 Unused Pins**

Any unused signal lines can be left unconnected. If HDMI is not implemented, AVDD\_HDMI/HDMI\_PLL rails and all signal pins can be left unconnected.

<span id="page-29-0"></span>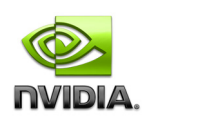

## **4.6.3 VGA (CRT) Out**

#### **Figure 18. VGA Output Connection Example**

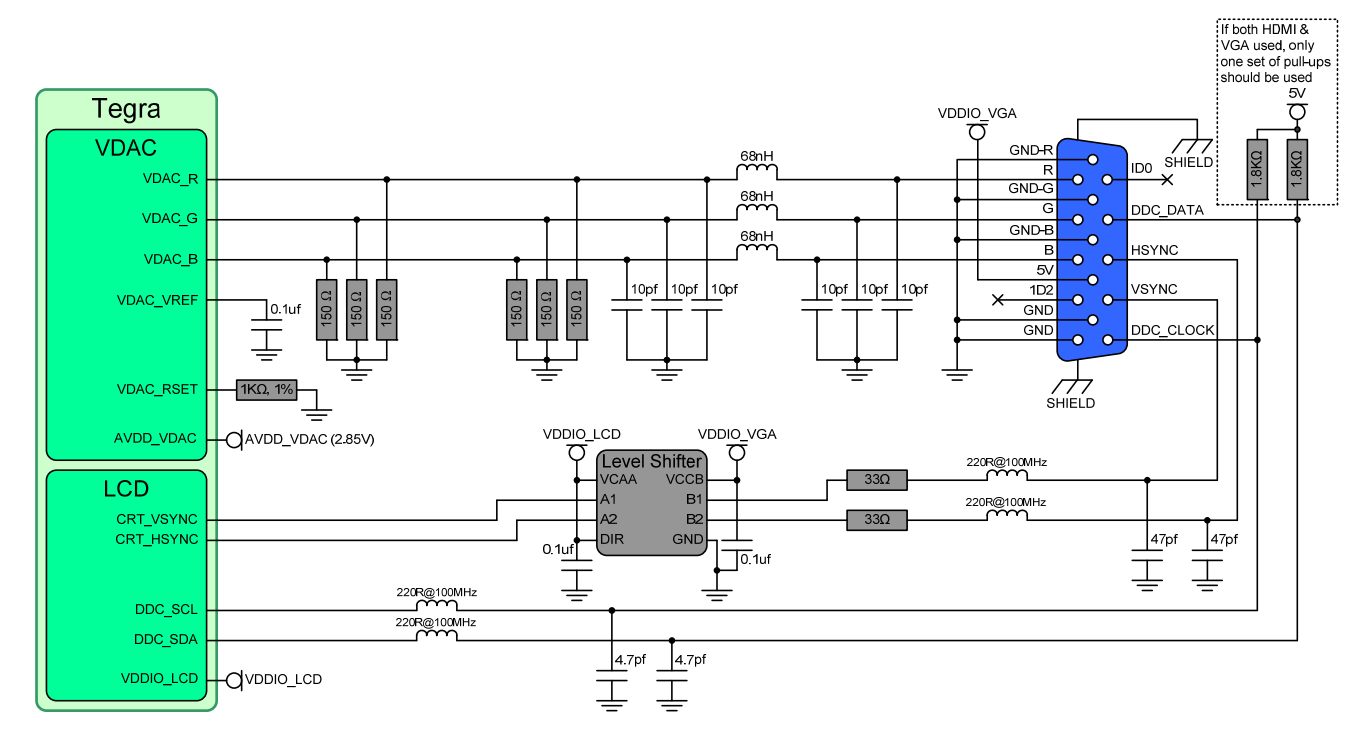

### **4.6.3.1 Unused Pins**

Any unused VDAC pins (VDAC\_R, VDAC\_G, VDAC\_B) can be left unconnected. If the TV/CRT Output function will not be supported, AVDD\_VDAC, VDAC\_R/G/B, VDAC\_RSET and VDAC\_VREF should be left unconnected.

<span id="page-30-0"></span>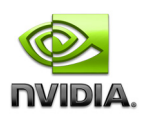

## **4.7 Camera**

The Tegra 200 Series Developer Board supports a dual lane MIPI CSI connection. The Smartbook Development System uses an OmniVision Camera module.

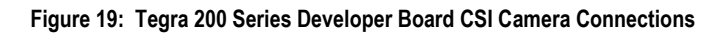

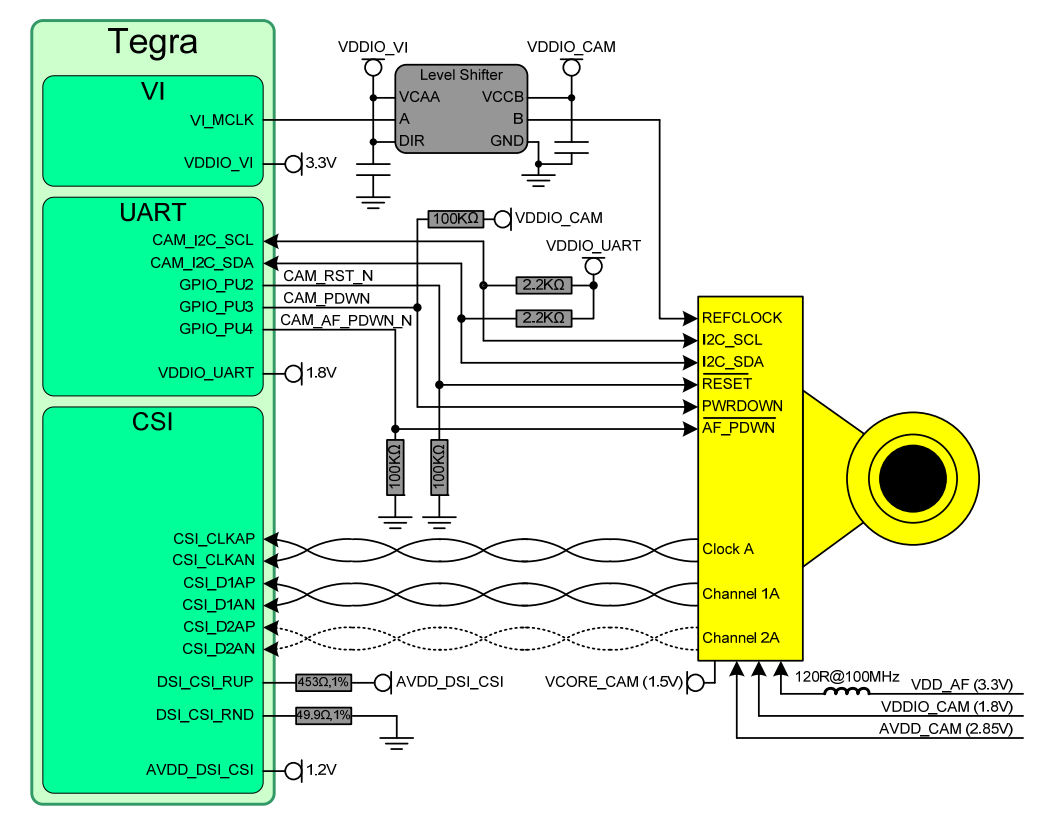

**Table 12. CSI Pinout** 

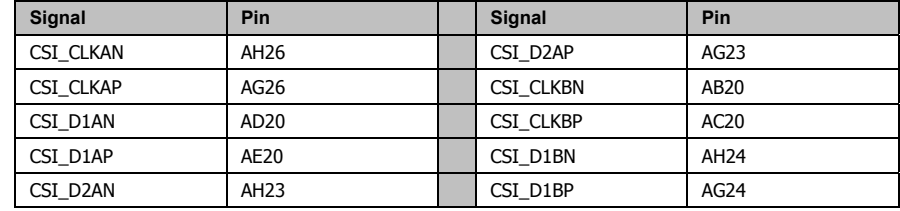

## **4.7.1 Unused Pins**

Any unused signal lines can be left unconnected. If neither DSI nor CSI are implemented, the AVDD\_DSI\_CSI power rail, all data/clock lines and the DSI\_CSI\_RUP, DSI\_CSI\_RND pins should be left unconnected.

<span id="page-31-0"></span>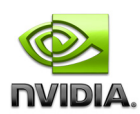

## **4.8 SD/SDIO/MMC**

The Tegra 250 has four SD/MMC controllers, capable of supporting a variety of devices and protocols including SD Memory, SDIO, eSD, MMC and eMMC. SD/eSD/SDIO can support up to 4-bits and at Standard or High Speed. MMC/eMMC supports 4 or 8-bit devices Standard or High Speed.

## **4.8.1 SD/MMC Card Connections**

The SD/MMC socket uses the controller mapped to the SDIO2 controller pins on the VI interface domain.

#### **Figure 20. Tegra 200 Series Developer Board Reference design 4-bit SD/MMC Card Socket Connection Example**

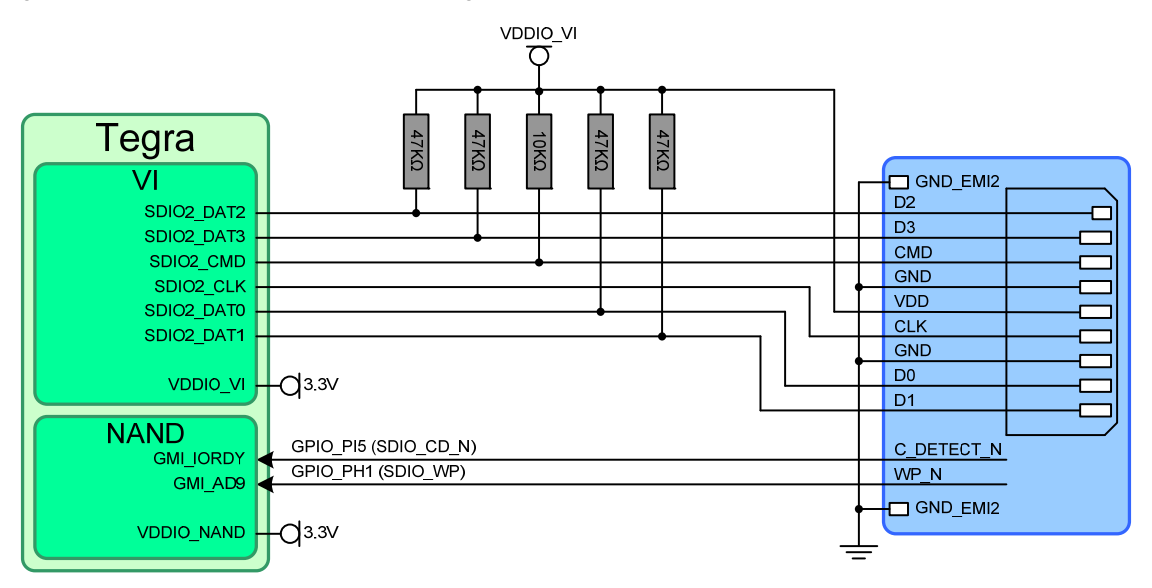

<span id="page-32-0"></span>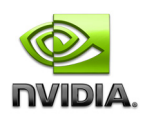

## **4.8.2 eMMC Device Connections**

The SD/MMC interface can support a variety of flash memory devices. The Tegra 200 Series Developer Board uses a combination 4-bit SD/MMC and 8-bit MMC socket to support either standard SD/MMC cards, or proprietary modules with eMMC (embedded MMC) or other compatible devices for storage and possibly boot options. One available module that can be used with this socket supports eMMC. The example in Figure 21 shows a connection example that will work with the eMMC module as both the boot and mass storage device.

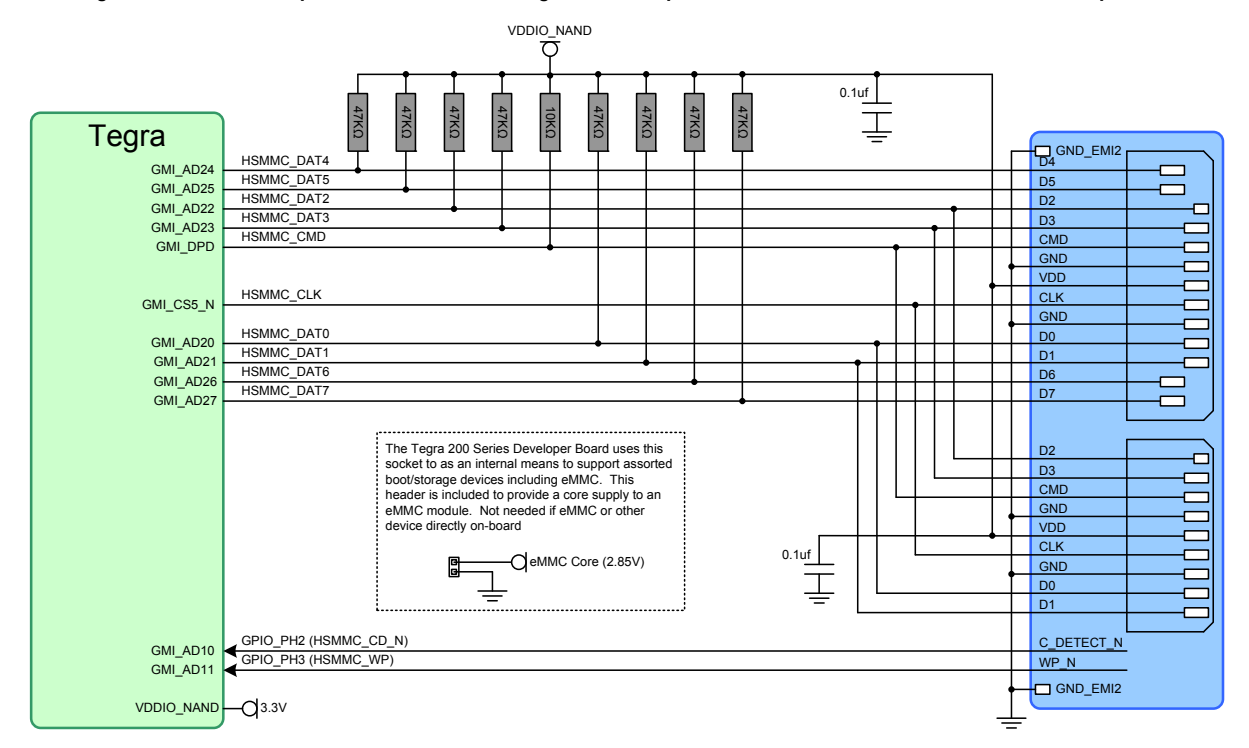

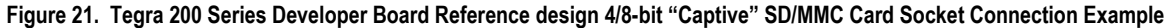

<span id="page-33-0"></span>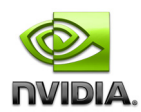

## **4.8.3 SDIO Device Connections**

An SDIO controller is often used to interface to medium bandwidth peripherals such as a Wi-Fi controller. The connection example in Figure 22 is from the Smartbook Development System. This shows a Wi-Fi/BT module interfacing to the Tegra 250 SDIO1, UART3 and DAP4 interfaces as well as several GPIO pins for control. Only the signals between the Tegra 250 and the module are shown.

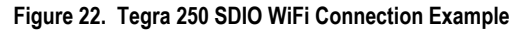

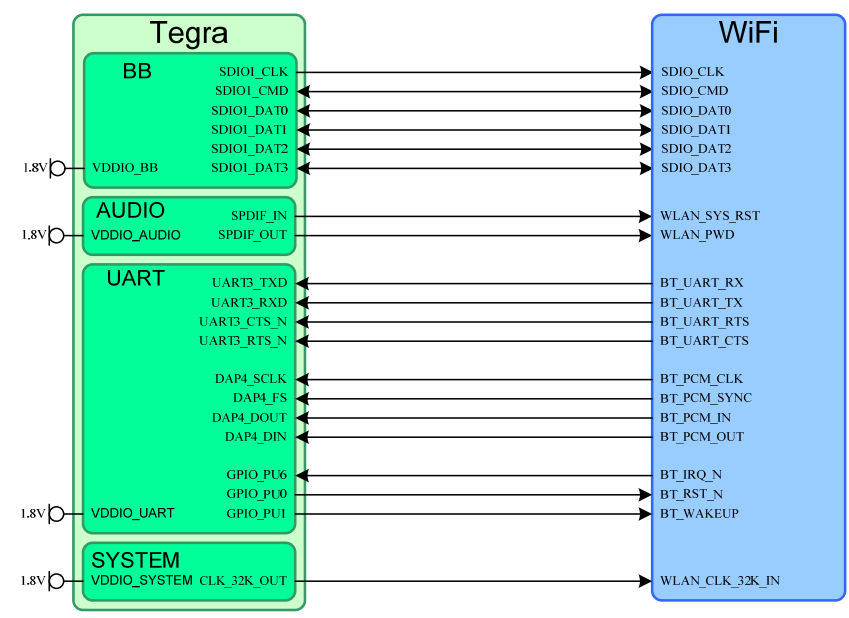

## **4.8.4 Unused Pins**

Any unused data pins can be left unconnected. If the HSMMC or SD/SDIO interfaces will not be supported at all, then any unused signal pin can be left unconnected or configured for another function or GPIO. If none of the signals are used on one of the digital power domains (except VDDIO\_DDR and VDDIO\_SYS which must be powered for normal operation), then the associated power rail can be left unconnected or tied to GND.

<span id="page-34-0"></span>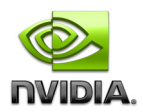

## **4.9 Miscellaneous**

## **4.9.1 Thermal Diode (Temperature Sensor)**

**Figure 23: Thermal Diode Connection Example** 

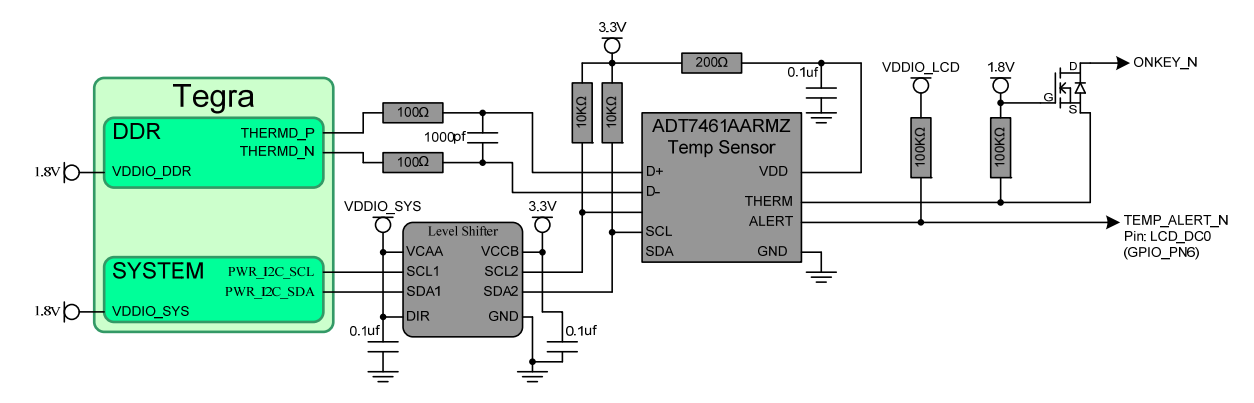

**Table 13. Thermal Diode Pinout** 

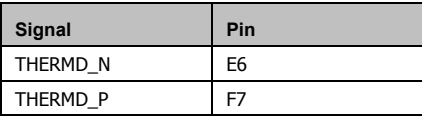

## **4.9.2 Debug Interfaces**

An optional debug connector providing access to several debugging interfaces can be added to a design, possibly in the early stages and removed for production. One option is the Debug connector shown in Figure 24. This connector is used with the E1137 Combo Debug Board. This board interfaces to the Tegra 200 Series Developer Board Debug connector (J10) using a flex cable. The Combo board provides:

- RS-232 interface on a DB-9 connector which uses UART1 on the Tegra 250
- **Standard 20-pin, 0.1" JTAG header** 
	- Can be used with standard ARM software development/debugging hardware
	- Provides low level access to the CPUs and AVP
- Ethernet RJ-45 jack by means of a SPI-Ethernet controller (using the Tegra 250 SPI1 interface)

Note that in the circuit in Figure 24, there is an optional resistor on JTAG\_TRST\_N. For normal JTAG operation, this resistor should not be present. The JTAG\_TRST\_N pin on the Tegra 250 selects whether the JTAG interface is to be used for communicating with the Tegra 250 CPU complex, or for Test/Scan purposes. When JTAG\_TRST\_N is pulled low, the JTAG interface is enabled for access to the CPU complex. When high, it is in Test/Scan mode.

When used in the normal operating mode to access the internal CPUs, in order to reset the Tegra 250 JTAG block, a reset command is used rather than toggling the JTAG\_TRST\_N pin.

<span id="page-35-0"></span>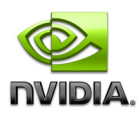

#### **Figure 24. Debug Interface Connection**

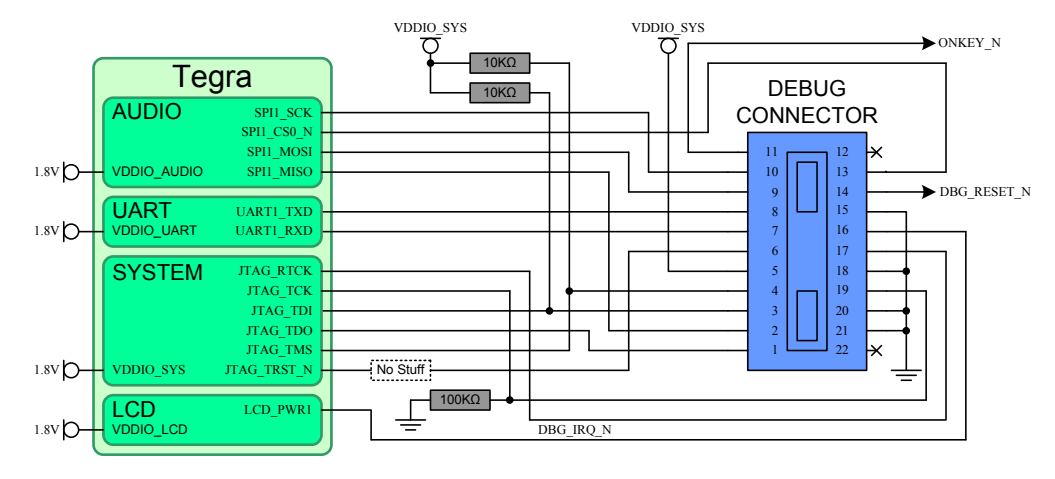

#### **Unused Pins**

If JTAG is not implemented, then JTAG\_RTCK and JTAG\_TDO can be left unconnected. The JTAG\_TDI and JTAG\_TMS pins still need to be pulled up, and JTAG\_TRST\_N and JTAG\_TCK must be pulled down. The rail the JTAG pins reside on (VDDIO\_SYS) must be powered for any mode including Deep Sleep.

### **4.9.3 EFUSE**

The Tegra 250 design must provide a way to supply a 3.3V power source to the FUSE\_SRC pin. This can be accomplished using one of the following mechanisms:

- Test point to connect external 3.3V supply
- <sup>3</sup> 3.3V Output of on-board LDO controlled by the Tegra 250 GPIO
- <sup>3</sup> 3.3V Output of PMU, controlled by PWR I2C from the Tegra 250
- **Permanently connected to always-on 3.3V supply**

The power source must provide a nominal voltage of 3.3V and be able to supply a minimum of 100mA. When not powered, a 10K Ω pull-down resistor each on FUSE\_SRC is required. A 0.1uf bypass capacitor is also recommended on FUSE\_SRC. The KFUSE\_SRC pin must be pulled down with a 10K $\Omega$  resistor only..

#### **Figure 25. EFUSE Connections**

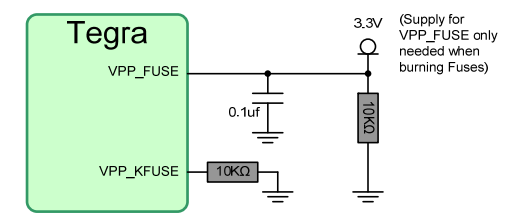

<span id="page-36-0"></span>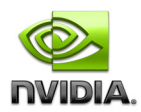

## **4.9.4 Strapping Pins**

Straps must be stable from the rising edge of SYS\_RESET\_N until 12.5us afterward.

#### **Figure 26. Power-on Strapping Connections**

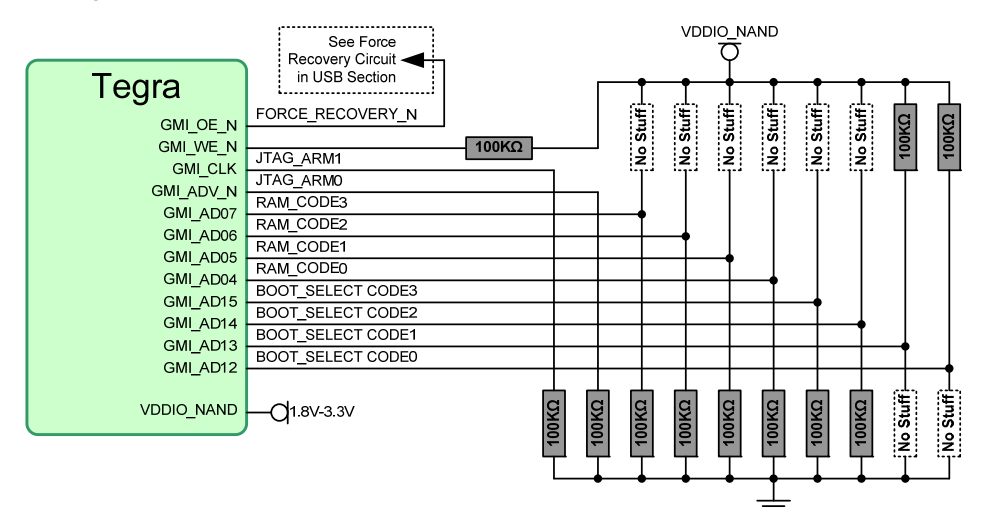

#### **Table 14. Power-on Strapping Breakdown**

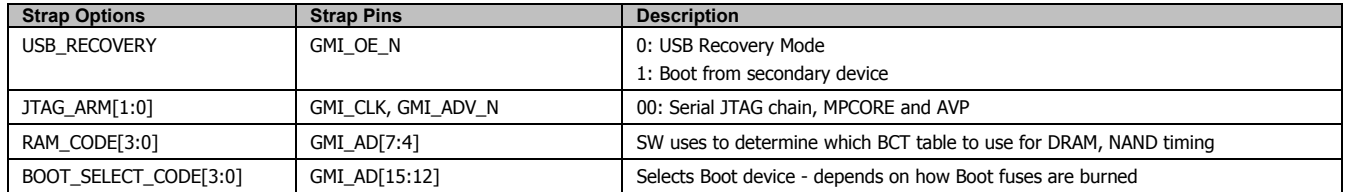

<span id="page-37-0"></span>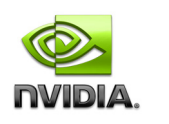

## **5.0 THERMAL**

## **5.1 Major Component Thermal Specifications**

Most of the major components used in Tegra 200 series Developer Board are listed in Table 39 along with the temperature range they are able to operate across.

> **Note:** The specifications noted in Table 16 may change and other versions with wider or narrower temperature ranges may be available from the manufacturers

Any design using these components must ensure each of these devices do not exceed the maximum temperature. This may require careful board and mechanical design practices to accommodate various contributors to heat generation.

**Table 15. Major Component Thermal Specifications** 

| <b>Device</b>                     | <b>Definition</b>                 | Min          | Max | <b>Units</b> | <b>Notes</b> |
|-----------------------------------|-----------------------------------|--------------|-----|--------------|--------------|
| Overall System                    | Operating temperature (ambient)   | $\mathbf{0}$ | 50  | °C           |              |
| Tegra 250                         | <b>Operating Case Temperature</b> | $-25$        | 85  | °C           |              |
| Hynix HY5PS1G831CLFP DDR2         | <b>Operating Case Temperature</b> | -30          | 85  | °C           |              |
| Hynix HY27UF084G2B-TPCB NAND      | Operating Case Temperature        | $\mathbf{0}$ | 70  | °C           |              |
| Wolfson WM8903 Audio Codec        | <b>Operating Case Temperature</b> | $-40$        | 85  | °C           |              |
| TI TPS658621AZGUR PMU             | Operating Case temperature        | -40          | 85  | °C           |              |
| SMSC MEC1308 Embedded Controller  | <b>Operating Case Temperature</b> | $\mathbf{0}$ | 70  | °C           |              |
| SMSC LAN9514 USB Hub and Ethernet | Operating Case Temperature        | $\mathbf{0}$ | 70  | °C           |              |
| SMSC USB3315 ULPI Phy             | <b>Operating Case Temperature</b> | -40          | 85  | °C           |              |
| TI SN75LVDS83B LVDS Transmitter   | Operating Case Temperature        | $-10$        | 70  | °C           |              |

**Note:** 1. Design specific. Rating shown is typical for many mobile computing designs

# **5.2 Thermal Considerations for Components**

Figure 27 and Figure 28 show the top and bottom of the Tegra 200 Series Developer Board. The components that either generate heat, or may be very sensitive to temperature are highlighted with different colors:

- **Green:** Adversely sensitive to heat
- **•** Yellow: Mild contributor to heat generation
- **Lt Orange: Medium contributor to heat generation**
- **Dark Orange: Significant contributor to heat generation**

The Green coded devices may be significantly affected by temperature. Typically these have more analog circuitry and may not perform as well hot such as the Camera Module. The other highlighted parts contribute additional heat to the system which can be problematic to deal with in an enclosed mobile device.

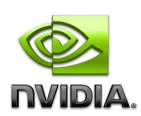

### **Figure 27. Top View – Heat Generating and Thermal Sensitive Components**

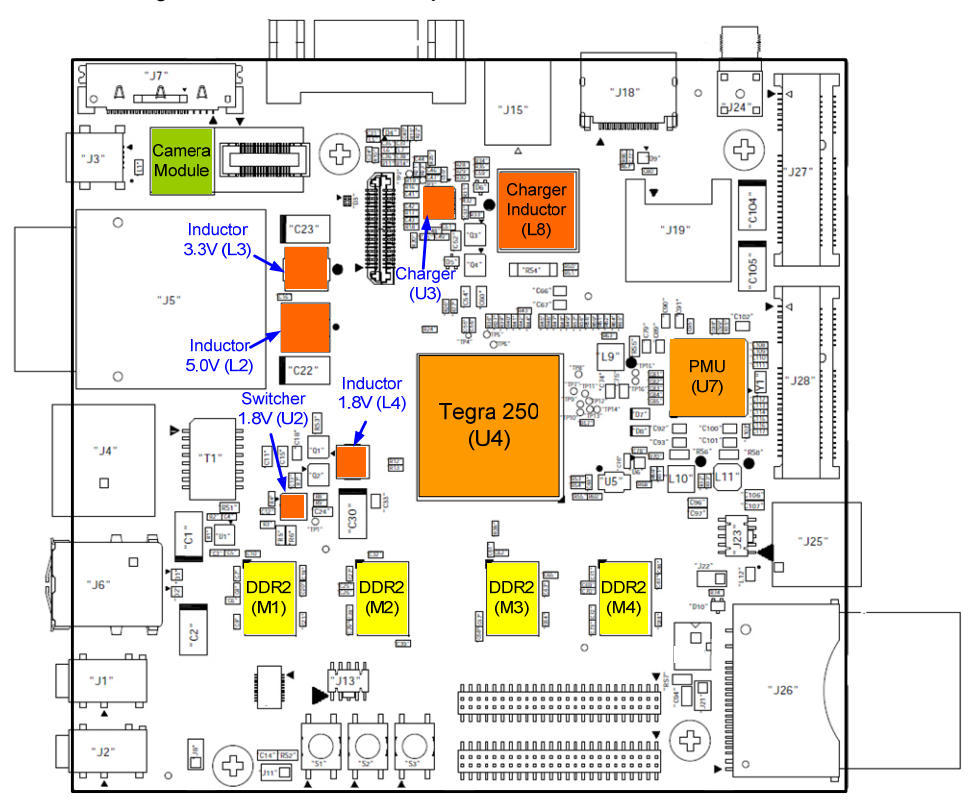

**Figure 28. Bottom View – Heat Generating and Thermal Sensitive Components** 

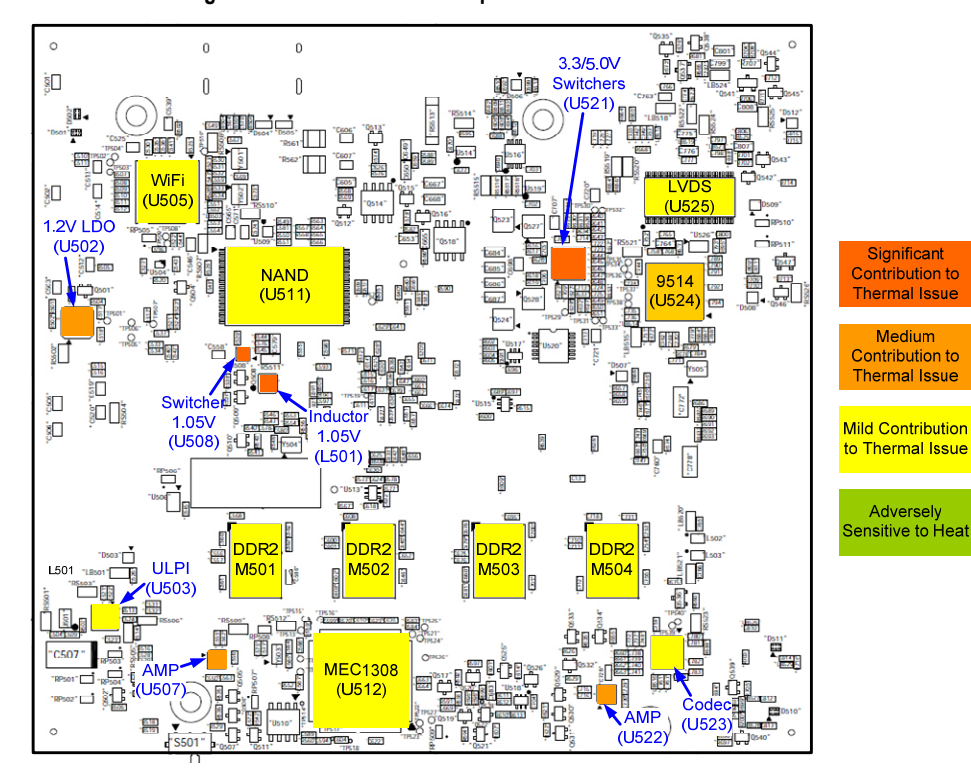

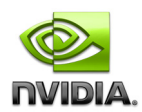

The Tegra 200 Series Developer Board does not represent an actual layout for use in a Smartbook design. It does show the various components typically found in a Smartbook and aids in describing some useful thermal guidelines:

- Keep hotter or more sensitive components from being in close proximity to each other
	- This may include keeping them from being directly opposite each other on each side of the PCB. The exception is the DDR2 devices which need to be located opposite each other in an 8 device design for signal integrity reasons.
- Provide airflow to help remove trapped heat for either side of the PCB where hot components are located Possibly providing extra room (x, y and z) around hot components to help with airflow
- Use some type of metal heat spreader to help dissipate some of the heat from especially hot components.
	- This could be an additional piece of metal, or having the case (bottom of PCB) or keyboard plate (top of PCB) contact the hotter components.

#### **Figure 29. Considerations for resolving for thermal "hot spots"**

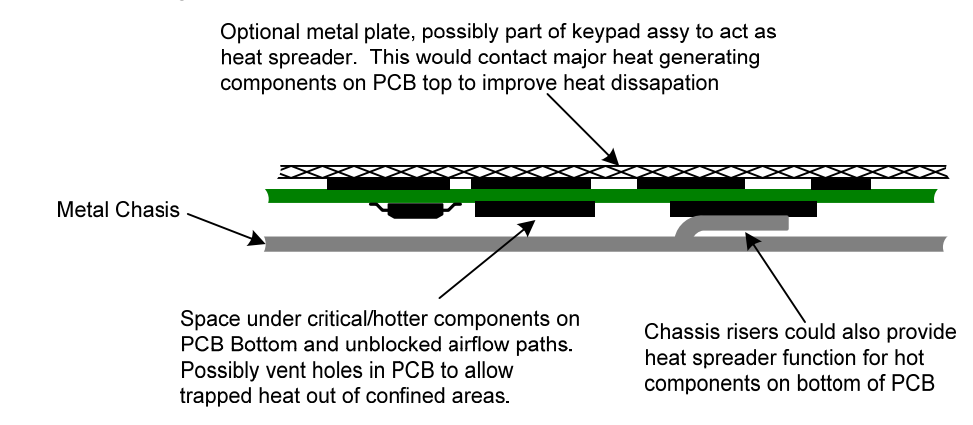

#### **Notice**

ALL NVIDIA DESIGN SPECIFICATIONS, REFERENCE BOARDS, FILES, DRAWINGS, DIAGNOSTICS, LISTS, AND OTHER DOCUMENTS (TOGETHER AND SEPARATELY, "MATERIALS") ARE BEING PROVIDED "AS IS." NVIDIA MAKES NO WARRANTIES, EXPRESSED, IMPLIED, STATUTORY, OR OTHERWISE WITH RESPECT TO THE MATERIALS, AND EXPRESSLY DISCLAIMS ALL IMPLIED WARRANTIES OF NONINFRINGEMENT, MERCHANTABILITY, AND FITNESS FOR A PARTICULAR PURPOSE.

Information furnished is believed to be accurate and reliable. However, NVIDIA Corporation assumes no responsibility for the consequences of use of such information or for any infringement of patents or other rights of third parties that may result from its use. No license is granted by implication or otherwise under any patent or patent rights of NVIDIA Corporation. Specifications mentioned in this publication are subject to change without notice. This publication supersedes and replaces all information previously supplied. NVIDIA Corporation products are not authorized for use as critical components in life support devices or systems without express written approval of NVIDIA Corporation.

#### **Macrovision Compliance Statement**

NVIDIA Products that are Macrovision enabled can only be sold or distributed to buyers with a valid and existing authorization from Macrovision to purchase and incorporate the device into buyer's products.

Macrovision copy protection technology is protected by U.S. patent numbers 5,583,936; 6,516,132; 6,836,549; and 7,050,698 and other intellectual property rights. The use of Macrovision's copy protection technology in the device must be authorized by Macrovision and is intended for home and other limited pay-per-view uses only, unless otherwise authorized in writing by Macrovision. Reverse engineering or disassembly is prohibited

#### **Trademarks**

NVIDIA, the NVIDIA logo and Tegra are trademarks or registered trademarks of NVIDIA Corporation in the U.S. and other countries. Other company and product names may be trademarks of the respective companies with which they are associated.

#### **Copyright**

© 2010 NVIDIA Corporation. All rights reserved.

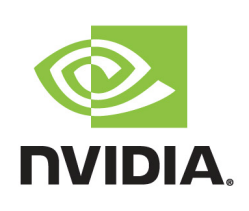

Free Manuals Download Website [http://myh66.com](http://myh66.com/) [http://usermanuals.us](http://usermanuals.us/) [http://www.somanuals.com](http://www.somanuals.com/) [http://www.4manuals.cc](http://www.4manuals.cc/) [http://www.manual-lib.com](http://www.manual-lib.com/) [http://www.404manual.com](http://www.404manual.com/) [http://www.luxmanual.com](http://www.luxmanual.com/) [http://aubethermostatmanual.com](http://aubethermostatmanual.com/) Golf course search by state [http://golfingnear.com](http://www.golfingnear.com/)

Email search by domain

[http://emailbydomain.com](http://emailbydomain.com/) Auto manuals search

[http://auto.somanuals.com](http://auto.somanuals.com/) TV manuals search

[http://tv.somanuals.com](http://tv.somanuals.com/)